# UNIVERSIDAD POLITÉCNICA DE VALÈNCIA **ESCUELA P O L I T É CNICA SUPERIOR D E GANDIA**

**[Máster](http://www.upv.es/titulaciones/GISTSI/indexc.html) en Postproducción Digital**

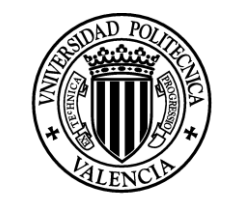

**UNIVERSIDAD POLITECNICA** DE VALENCIA

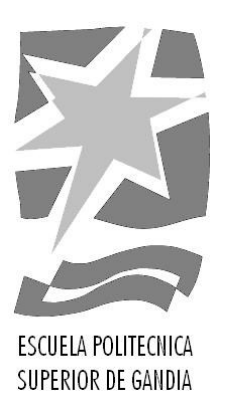

# **Realización del Video Ensayo "Amor Moderno"**

**TRABAJO FINAL DE MÁSTER**

Autor: **Jaime Alía Olagüe**

Tutor: **García Miragall, Carlos Manuel** 

*GANDIA, 2020*

#### RESUMEN

En el presente documento se detalla el proceso de elaboración del Video Ensayo "Amor Moderno", una crítica subjetiva acerca de la naturaleza de las relaciones sentimentales del ser humano en un contexto moderno.

El término "Video Ensayo" hace referencia al género audiovisual basado en la transmisión de una opinión crítica, reflexiva y subjetiva sobre algún concepto relevante. Esta disciplina permite dar mayor dimensión a un discurso y potenciar su capacidad comunicativa debido a la variedad de herramientas y procesos de postproducción digital.

Partiendo de una idea inicial, en este proyecto se registran las distintas etapas que han conformado el proceso de elaboración del producto audiovisual, prestando especial atención a la fase de postproducción. Durante esta fase se evidencia el peso connotativo que las decisiones técnicas y procedimientos empleados tienen sobre el metraje final. Asimismo, se estudia la capacidad divulgativa y cognitiva del género del Video Ensayo como método de aprendizaje en distintas áreas.

Palabras clave: Video Ensayo, Postproducción, Metodología, Aprendizaje, Conectivismo.

#### ABSTRACT

This document details the process of conducting the Video Essay "Modern Love", a subjective review about the nature of the sentimental relationships of the human being in a modern context.

The term "Video Essay" refers to the audiovisual genre based on the transmission of a critical, reflective and subjective opinion on some relevant concept. This discipline allows to give a greater dimension to a discourse and enhance its communicative capacity due to the variety of tools and digital post-production processes.

Based on an initial idea, this project records the different stages that have made up the audiovisual product development process, paying special attention to the postproduction phase. During this phase it is demonstrated the connotative weight that the technical decisions and procedures used have on the final footage. Likewise, the educational and cognitive capacity of the Video Essay genre as a learning method in different areas is studied.

Keywords: Video Essay, Post-production, Methodology, Learning, Connectivism.

#### AGRADECIMIENTOS

"No pienso que el corazón humano pueda probar una excitación semejante a la que siente un inventor cuando ve que una creación surgida de su propio cerebro se transforma en algo real… Estas emociones hacen olvidar la comida, el sueño, los amigos, el amor, todo."

-Nikola Tesla

# Contenido

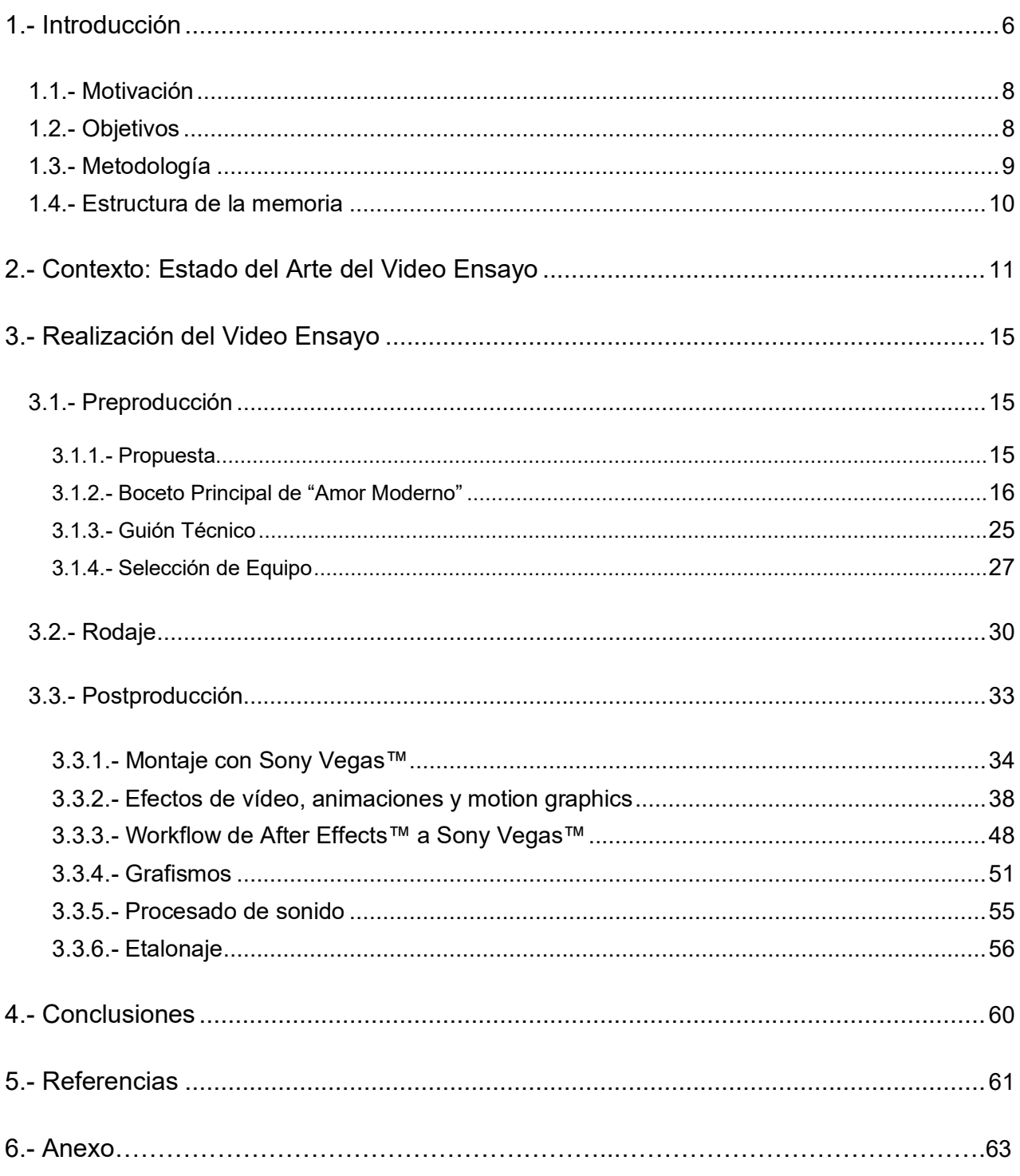

#### <span id="page-5-0"></span>1.- Introducción

A lo largo de la historia han existido diversas herramientas divulgativas del conocimiento, desde libros de texto hasta obras literarias cuyo soporte ha sido generalmente el papel. Actualmente, las nuevas tecnologías permiten dotar de una nueva dimensión a la experiencia cognitiva, dando lugar a nuevos modelos didácticos en los que no sólo la palabra escrita constituye el mensaje, sino que otros elementos audiovisuales participan en el proceso cognitivo, constituyendo productos como son los documentales, videotutoriales, reportajes de televisión, etc.

Así pues, la incorporación de imagen y sonido en las narrativas audiovisuales anteriormente mencionadas puede aportar atributos diferenciales en la adquisición de ideas o competencias (del mismo modo que una obra escrita puede ser llevada al cine, un ensayo literario puede acontecer un Video Ensayo).

Según cita el título de la presente tesina "Realización del Video Ensayo: Amor moderno" en este documento se pretende ahondar precisamente en esta disciplina audiovisual, el Video Ensayo. Este género pretende enriquecer, mediante la anexión de imágenes y audio, un ensayo literario al uso, permitiendo extender el mensaje meramente escrito del autor a diversos sentidos perceptivos. Un ensayo es un género literario didáctico escrito en prosa en el cual un escritor expone, analiza y examina un tema determinado con el propósito de dar a conocer su opinión subjetiva al respecto, siguiendo un estilo argumentativo propio. La estructura del ensayo no obedece a una configuración concreta, toda sistematización es ajena a su propósito principal, que es amenizar mediante la exposición de un punto de vista persuasivo que no pretende agotar, sino explorar un tema.

Tomando como eje principal el tema del amor, este Video Ensayo trata de abordar dicho tópico con el propósito de generar una atmosfera que propicie a la autorreflexión y a la discusión argumentada, siendo ésta última uno de los principios del conectivismo, *"El aprendizaje y el conocimiento dependen de la diversidad de opiniones."* (Siemens, 2006).

El conectivismo<sup>1</sup> es una teoría educativa que destaca el rol social y el contexto cultural en el proceso de aprendizaje, es por ello que el género del Video Ensayo guarda un vínculo estrecho con el concepto.

Generalmente, el conectivismo es descrito de manera ilustrativa mediante la metáfora de una red con nodos y conexiones (ver fig. 1), en la que los nodos representan todo aquello que contiene información: bases de datos, información, foros de debate, …

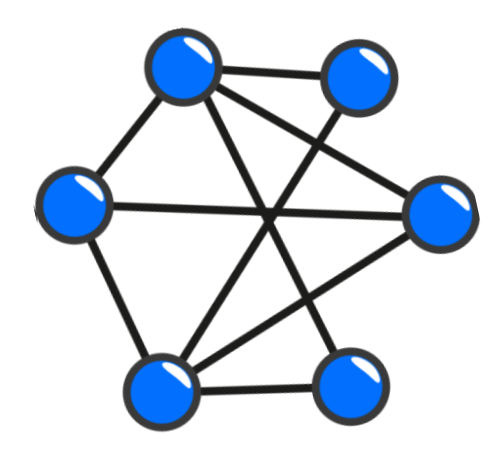

Figura 1 - Topología de red en malla parcial. Fuente: *timbarnes513.*

El conectivismo ve al aprendizaje como el proceso de creación de conexiones y expansión de la red, y sucede de manera similar a como se diseñan las topologías de red en el campo de la informática y la telecomunicación.

<sup>&</sup>lt;sup>1</sup> George Siemens y Stephen Downes desarrollaron en el año 2004 la teoría del conectivismo, un nuevo paradigma en el ámbito del aprendizaje en la era actual.

#### <span id="page-7-0"></span>1.1.- Motivación

A pesar de mi vocación orientada a las ciencias y al desempeño de la profesión de ingeniero de sistemas de telecomunicación; el estudio autorreflexivo, el pensamiento crítico y mi pasión por la psicología humana me han conducido a querer ahondar y explorar las cuestiones esenciales que gobiernan la vida del ser humano tales como la felicidad, el amor o el poder.

La inmensa mayoría de los escritos que he formulado en base a mi experiencia y observación del entorno jamás gozaron de otro soporte que no fuera estrictamente el medio escrito.

El presente proyecto me brinda la oportunidad de aunar mi pasión por la escritura y el mundo audiovisual en una misma obra, permitiendo extender los límites de la palabra escrita y precisar mis ideas mediante las herramientas de postproducción.

#### <span id="page-7-1"></span>1.2.- Objetivos

El objetivo principal del proyecto es realizar un Video Ensayo, transportando al papel una idea concebida a través de la experiencia personal para posteriormente convertirla en un producto audiovisual. El objetivo secundario de este proyecto es aplicar los conocimientos aprendidos en el máster para emplear adecuadamente las herramientas de postproducción que permitan acercar el producto final a la idea que pretende abordar el ensayo. Paralelamente, estudiar el género del Video Ensayo como formato audiovisual para la expresión y divulgación de ideas en el contexto actual.

#### <span id="page-8-0"></span>1.3.- Metodología

A continuación, se citan punto por punto cada uno de los pasos que componen el proceso de elaboración:

#### 1. Adquirir conocimientos previos (mediante la lectura y la documentación):

Una búsqueda de todos los conceptos relacionados con el Video Ensayo, autores destacados y libros, así como el visionado de obras referentes del género.

#### 2. Análisis y reflexión del material bibliográfico consultado:

Realizar las conclusiones pertinentes con respecto a los conocimientos adquiridos para encontrar la manera adecuada de proyectar una idea que obedezca al género y la estructura del Video Ensayo.

#### 3. Establecer una postura:

Una vez declarado el concepto, hallar el enfoque personal con el que se pretende tratar el tema propuesto, es decir, el tema del amor. Posteriormente, contrastar la manera en la que se pretende entregar la información al espectador.

#### 4. Elaborar un ensayo escrito:

Redacción improvisada de un primer guion, y la consecuente y reiterada corrección del mismo hasta dar con un ensayo adecuado que responda subjetivamente a la cuestión, que involucre al espectador y con vistas a una inminente adición de imágenes y sonido.

#### 5. Confección del boceto inicial:

Durante esta fase, con el ensayo escrito terminado, bocetar y describir las imágenes, escenas o animaciones que acompañarán al texto y de qué forma presentarlas. Asimismo, cuál será el hilo musical de cada una de las "fases" del ensayo.

#### 6. Disponibilidad de equipo y *software*

Planificación del equipo, *software* y personal disponible para la puesta en marcha del rodaje de las escenas y de la producción del material audiovisual.

#### 7. Producción o Rodaje.

El rodaje se lleva a cabo durante varios días en distintas locaciones (exterior e interior) en días no consecutivos con objeto de contrastar el material rodado y lograr nuevos emplazamientos que puedan ilustrar en mayor medida la idea trazada.

#### 8. Postproducción.

Finalmente se procede con el montaje de las escenas. Edición de efectos visuales, tratamiento del sonido y corrección de color. Aspectos que estudiaremos con mayor detenimiento posteriormente.

#### <span id="page-9-0"></span>1.4.- Estructura de la memoria

El proyecto consta de cinco secciones:

- Para introducir al lector en la temática del proyecto, en el primer punto de la memoria se hace una breve introducción al concepto del Video Ensayo. Asimismo, se mencionan los objetivos del proyecto y la metodología empleada para su consecución.
- En el segundo punto se estudia el contexto actual que envuelve al ciudadano común en materia audiovisual. Paralelamente, se realiza un recorrido por el panorama más representativo del género del ensayo, autores y obras.
- A lo largo del tercer punto se describe todo el proceso de desarrollo del Video Ensayo en todas sus fases de preproducción (propuesta, *brainstorming <sup>2</sup>* , guion y recursos disponibles), grabación y postproducción; prestando especial atención a esta última fase.
- Como última sección, la número cuatro, donde se incluyen las conclusiones sobre los resultados obtenidos tratando de evaluar el peso de la postproducción en la connotación final del mensaje y la capacidad divulgativa y cognitiva del género.

<sup>2</sup> También conocido como lluvia de ideas, se trata de un método creativo basado en la exposición de manera informal y libre de todas las ideas entorno a un tema.

#### <span id="page-10-0"></span>2.- Contexto: Estado del Arte del Video Ensayo

A lo largo de la última década, las nuevas tecnologías han irrumpido en la vida diaria de la mayoría de ciudadanos de países desarrollados, multiplicando las posibilidades de visualización de vídeos, especialmente con la incursión en la sociedad del teléfono inteligente. Plataformas como YouTube<sup>3</sup>, están logrando dirigir el tráfico de consumo de vídeos a internet. Un reciente estudio realizado por Cisco Systems (2017-2022) afirma que en 2021 el uso del vídeo online será responsable del 77% del tráfico en Internet, gracias a su correlación con plataformas como YouTube y redes sociales como Instagram<sup>4</sup>, Facebook<sup>5</sup>, Pinterest<sup>6</sup> y Twitter<sup>7</sup>, entre otras. Todas ellas, han modificado la forma de compartir sus contenidos adaptándose al vídeo.

Éste hecho ha propiciado el nacimiento de nuevos formatos audiovisuales tales como el Videoblog (Vlog), los video tutoriales, web series e incluso los vídeos en streaming impulsados por plataformas especializadas para la emisión de contenido en directo como Twitch<sup>8</sup>. La elección a la carta de contenido por parte de los usuarios ha generado un público acostumbrado a la inmediatez y la fácil digestión de material multimedia producido en edición no lineal. Desde videos de entretenimiento cuya única pretensión es acertar en el *target*, pasando por fragmentos de vídeo esporádicos alterados por filtros, con *stickers* superpuestos, que se evaporan a las 24 horas. El Video Ensayo es otra expresión audiovisual moderna que, pese a que reúne algunos de los atributos necesarios para agradar al público actual, importa la sintaxis literaria y el esquema clásico del ensayo literario.

<sup>&</sup>lt;sup>3</sup> Youtube<sup>™</sup> (San Mateo, Ca) es un portal del Internet que permite a sus usuarios subir y visualizar videos.

<sup>4</sup> Instagram™ (San Francisco, Ca) es una red social cuya función principal es poder compartir fotografías y vídeos con otros usuarios.

<sup>5</sup> Facebook™ (San Mateo, Ca) es una red social empleada para compartir información, noticias y contenidos audiovisuales con otros usuarios.

<sup>6</sup> Pinterest™ (Palo Alto, Ca) es una plataforma que permite a los usuarios crear y administrar colecciones de imágenes.

<sup>7</sup> Twitter™ (San Francisco, Ca) es el nombre de una red social que permite escribir y leer mensajes en Internet que no superen los 140 caracteres.

<sup>8</sup> Twitch™ (San Francisco, Ca) es una plataforma que permite realizar transmisiones en vivo, siendo una de sus principales funciones la retransmisión de videojuegos en directo.

El Video Ensayo consiste en la transmisión de un conglomerado de opiniones críticas, reflexivas y subjetivas (basadas en la experiencia humana del ensayista y su experiencia intelectual) en un tono coloquial, acerca de algún tema de especial relevancia (Tecnología y educación, 2012).

Actualmente, si se realiza una búsqueda fugaz acerca de este tipo de material, la mayoría de plataformas de almacenamiento de vídeos arrojan resultados de Video Ensayos dedicados al análisis y crítica de alguna obra cinematográfica, no obstante, existen otro tipo de trabajos como *Algorithmic search for love* (2010) de Julián Palacz, en los que se busca un enfoque distinto en la manera de plantear un Video Ensayo (ver fig. 2).

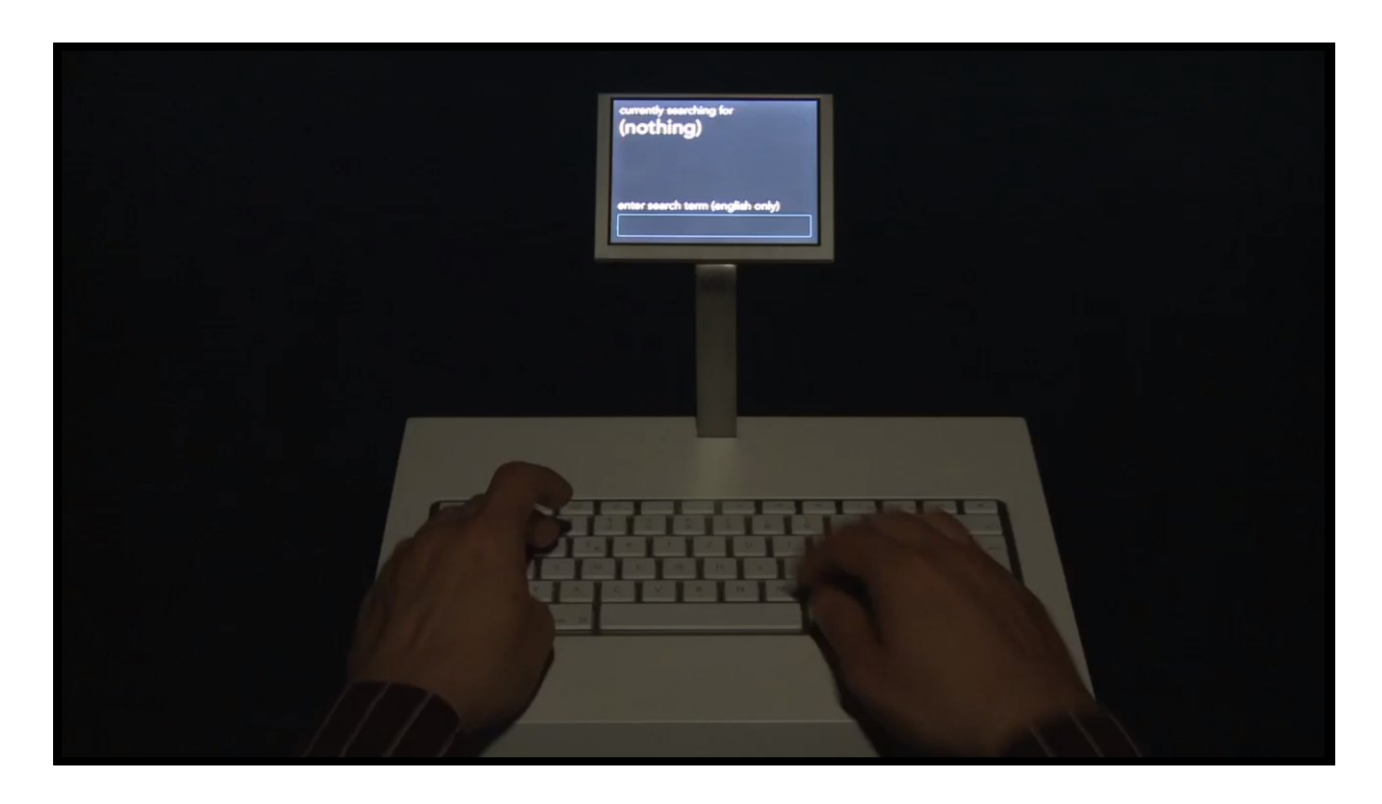

Figura 2 - Fotograma del Video Ensayo: "Algorithmic search for love". Fuente: *Julián Palacz.*

Con el fenómeno de internet, muchos de los formatos de vídeo, conviven y comparten plataforma, dando lugar a creadores que ofrecen un género audiovisual híbrido que cumple con las exigencias contextuales de la época y responden también a la categoría en cuestión. Videos como el que presenta Greg Guevara, titulado *This Is A Video Essay* (2018) en su canal de YouTube y que abordan el ensayo desde una óptica moderna sin renunciar a el ensayo como género artístico (ver fig. 3).

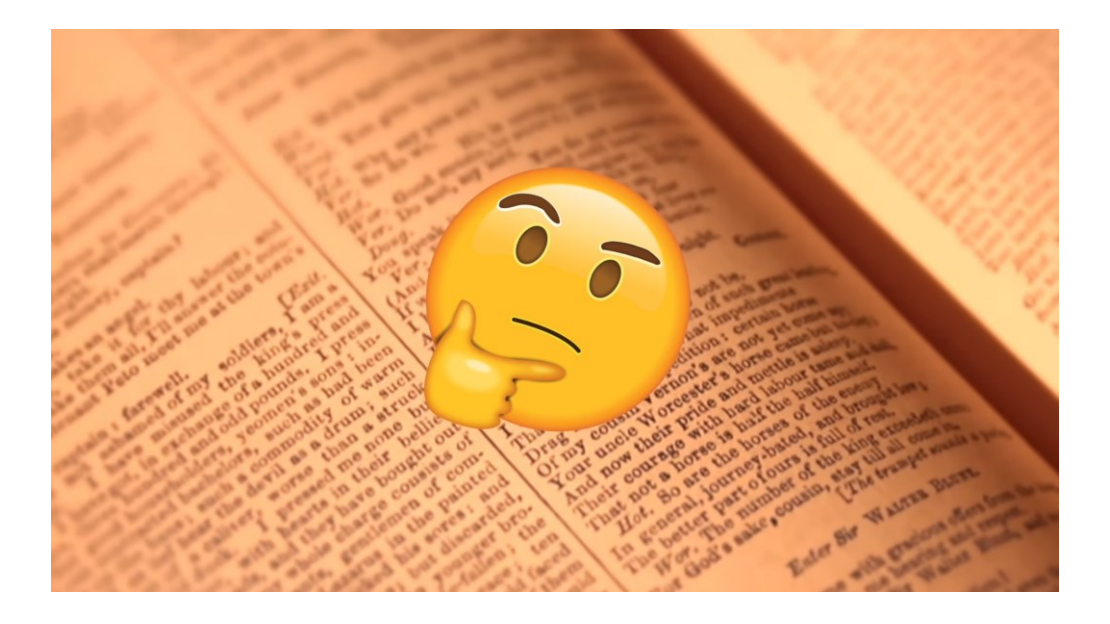

Figura 3 - Fotograma del Video Ensayo: "This Is A Video Essay". Fuente: *G.Guevara.*

El Video Ensayo se presenta entonces, como una evolución del ensayo literario clásico y que, como afirma Adorno (2003) en su libro, no responde a una estructura definida ni a un orden sistemático:

*"Por eso, la ley formal más íntima del ensayo es la herejía. En la cosa, mediante la violación de la ortodoxia del pensamiento, se hará visible aquello que ella pretende mantener invisible y que, secretamente, constituye su fino objetivo"*

Dando validez al texto de Lukács (1975) en su libro "Sobre la esencia y forma del ensayo", uno de los escritos más importantes sobre el Ensayo y el primero acerca de la materia, es posible concebir el género ensayístico como una expresión artística:

*"Pues Wilde y Kerr han puesto al alcance de todo el mundo una verdad que ya era conocida por el romanticismo alemán y cuyo sentido último vivieron los griegos y romanos inconscientemente, como cosa obvia: que la crítica, el ensayo, es un arte y no una ciencia."*

En base a los escritos de Lukács, quien cuestiona, manosea, prueba y reflexiona el género, artistas del vídeo tratan de llevar el ensayo a nuevos horizontes y ampliar los límites del arte. Obras como la de la realizadora cinematográfica alemana Hito Steyerl, *How Not To Be Seen: A Fucking Didactic Educational .MOV File* (2013) apuntan al enfoque artístico que sugiere Lukács desde una óptica audiovisual moderna. Esta obra, pese a tratarse de un cortometraje al uso, responde adecuadamente a los patrones del ensayo y puede ser catalogado como tal (ver fig. 4).

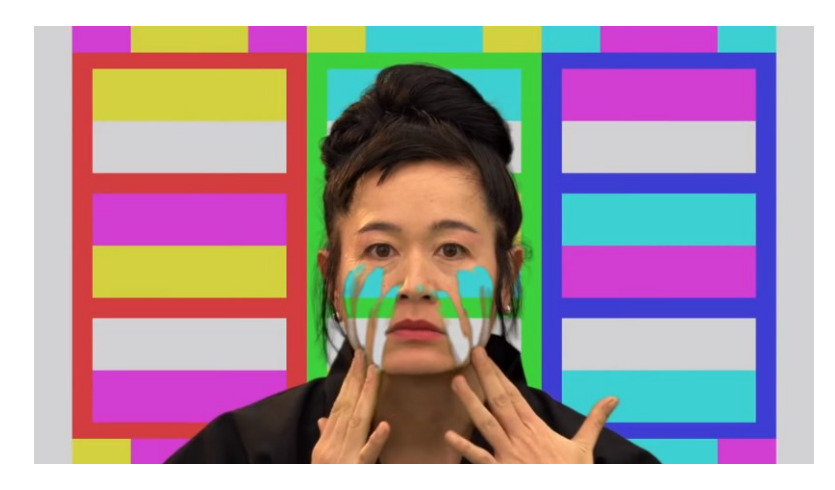

Figura 4 - Fotograma de: "How Not To Be Seen: A Fucking Didactic Educational .MOV File. Fuente: *Hito Steyerl.*

En líneas generales, dada la era actual que vivimos anchamente ligada a las Tecnologías de la Información y la Comunicación (TIC), el género audiovisual del Video Ensayo constituye un elemento de acomodada cabida en el contexto actual para la expresión y divulgación de ideas.

## <span id="page-14-0"></span>3.- Realización del Video Ensayo

El proceso de realización del Video Ensayo "Amor Moderno" consta de tres fases: Preproducción, Rodaje o Producción. En este apartado, detallaremos en profundidad cada una de estas tres etapas.

#### <span id="page-14-1"></span>3.1.- Preproducción

El objetivo de esta fase consiste en, una vez estudiados todos los referentes del género y analizado toda la bibliografía consultada, enunciar una propuesta, redactar un guion y preparar el equipo necesario para la producción del Video Ensayo.

#### <span id="page-14-2"></span>3.1.1.- Propuesta

Este apartado recoge el proceso creativo llevado a cabo mediante la elaboración de un boceto donde se incluyen todas las ideas relevantes en cuanto a redacción del ensayo, animaciones, tiempo dedicado a cada secuencia, rodaje de escenas, etc. El sistema de trabajo consiste en la elaboración de un guion escrito teniendo presente en todo momento tres directrices:

- La idea prevalece por encima del texto, la imagen y el sonido.
- Debe ser elaborado de manera libre, pero recordando sutilmente las características del ensayo.
- Ofrecer, en la medida de lo posible, viabilidad para la adhesión de imágenes.

En cuanto al carácter del discurso, el ensayo debe reflejar mi punto de vista, pero no ser aleccionador ni absolutista, meramente un ensayo propiamente dicho. El objetivo es lograr un guion adaptable a los recursos multimedia disponibles, que recoja los pilares fundamentales del discurso y deje un margen para una posible readaptación a las exigencias del metraje.

El texto normalmente, debe gobernar la imagen, pero en determinados momentos, la misma imagen puede mandar sobre el guion, puesto que, de acuerdo a la primera directriz de mi sistema de trabajo, es la idea la que prevalece por encima de todo.

#### <span id="page-15-0"></span>3.1.2.- Boceto Principal de "Amor Moderno"

En este apartado se recopila el guion de Amor Moderno, así como las acotaciones oportunas para bosquejar los elementos fundamentales de la obra.

*Este modelo divide por secuencias cada una de las partes del ensayo. En cada secuencia, se expresa la idea que se pretende llevar a cabo, el guion literario que acompaña a la secuencia, una estimación orientativa del tiempo requerido, y una breve descripción de las animaciones, escenas o late motivs que acompañarán al texto.*

#### SECUENCIA 0 – INTRODUCCIÓN (≈ 20 segundos)

Introducción bibliográfica aburrida (a propósito) simulando un arranque documental en el que se revisa la etimología de la palabra amor (bien a través de su definición del diccionario, o bien repasando enfoques de antiguos filósofos de renombre acerca del concepto).

*(OFF) (Suave, discreta)*

Según la Real Academia Española de la lengua, la palabra amor se define como el sentimiento intenso del ser humano que…

Esto se haría con una animación de texto (*After Effects*) en forma de créditos mostrando la definición de amor (ver fig. 5) acompañada de algunos adornos visuales ligeros declarando una humilde intención estética animada. El hilo musical debería ser calmado, espacial, onírico y sutil.

#### amor

#### Del lat. amor, -ōris.

1. m. Sentimiento intenso del ser humano que, partiendo de su propia insuficiencia, necesita y busca el encuentro y unión con otro ser.

| somersage           | spin-wa                  | q<br><sup>2</sup> exit<br>٠ | {ds<br>6<br>ᄼ               | kids       |
|---------------------|--------------------------|-----------------------------|-----------------------------|------------|
| S<br>mu sical chair | <b>UGM</b><br>$\sqrt{t}$ | <b>bily</b>                 | $ra^2$<br>6e                | Lationiage |
| $\frac{1}{2}$       | clockwise                | ē5                          | るる<br><sup>O</sup> ^!l<br>σ | lasso turp |

Figura 5 - Proposición visual para la secuencia 0. Fuente: Wikipedia / Propia

Una introducción que pretende ser, ante todo, aburrida, profesional, clásica y protocolaria, elaborada por alguien sin espíritu crítico que pretende abordar ordenada y torpemente un concepto tan escurridizo.

Durante esta introducción se pueden elegir varios caminos para enlazar con la siguiente secuencia:

- 1. Viable: Acomodar disimuladamente el monólogo (objetivo) de la voz en off hacia la pregunta retórica (subjetividad) que se lanza en la siguiente secuencia.
- 2. Ambigua: Insertar *frames* caóticamente que vayan boicoteando progresivamente la introducción.

SECUENCIA 1 – PRE RUPTURA (≈ 5 segundos)

La introducción deja paso a la pregunta retórica

*(OFF) (Suspicaz)* Los que no tenéis pareja, ¿a qué esperáis?

La pregunta aparece en pantalla como si fuera un documento de Word que se estuviera redactando en tiempo real. Para ello se realizaría una captura de video de toda la pantalla mientras se escribe la frase en Word. El hilo musical termina moderadamente para dejar espacio al silencio que precederá a la ruptura.

SECUENCIA 2 – RUPTURA (≈ 3 segundos)

Este instante debe declarar explícitamente una intención transgresora contra el orden planteado hasta el momento.

Para ello trataríamos de animar con After Effects el efecto de video "glitch" tal y como podemos apreciar en la figura 6:

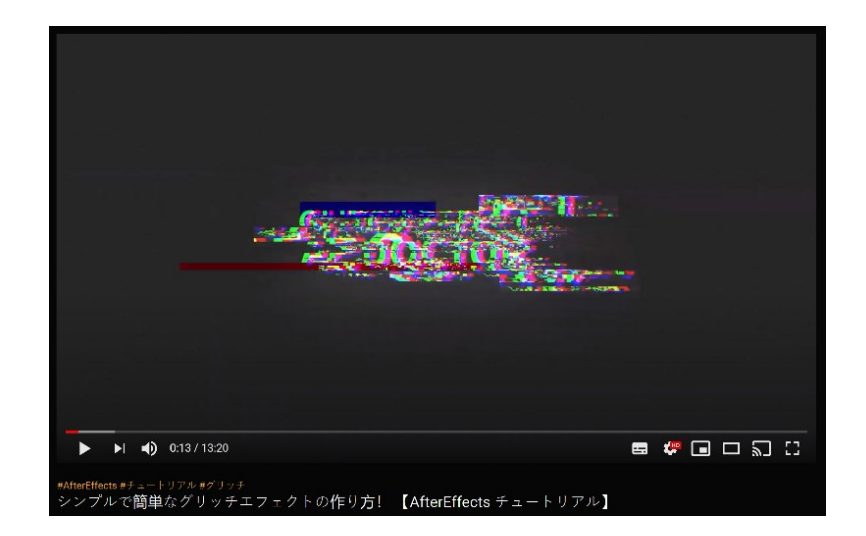

 Figura 6 - Captura de un *frame* en YouTube que muestra el efecto "glitch" a emular en After Effects. Fuente: みやもんの道具箱 <sup>9</sup>

 $^9$  [みやもんの道具箱] Es el nombre del usuario japonés cuyo trabajo se encuentra alojado YouTube.

#### SECUENCIA 3 – ACCIONES (≈ 30 segundos)

El ritmo lento y objetivo del arranque abre paso a un ritmo frenético protagonizado por una enumeración de las diferentes acciones que un ser humano debe cumplir para ampliar sus posibilidades de éxito en encontrar el amor, tratando de hacer hincapié en la perversión sistemática que el ser humano moderno lleva implementada como especie para lograr conseguir amor según establecen las normas sociales.

#### *(OFF) (¿Cómica/Irónica? No dubitativo)*

Apuntaos a un gimnasio, es importante que defináis vuestra silueta, usad cremas antiarrugas, ganad dinero, buscad un trabajo y promocionaros o es que acaso no os aterra morir solos?

#### (STOP)

El objetivo es presentar irónicamente el papel activo y premeditado de la sociedad para responder a una necesidad natural, el amor. Este pasaje servirá de preámbulo para, posteriormente, ahondar en qué necesidades espera cubrir con amor el ser humano al haber adoptado un papel tan activo y sistemático en su búsqueda.

#### La música debe cubrir discretamente un *background* que refuerce la torpeza del astuto pensamiento al presentarse este de forma activa y premeditada.

Paralelamente, una sucesión de vídeos rodados en interior y exterior ilustrarían cada una de las acciones. Estas imágenes estarían caracterizadas por una connotación irónica, crítica e incluso alienada con objeto de hiperbolizar la extrañeza de la especie.

La enumeración de acciones, basada en el guion original de arranque de la película *Trainspotting* (Boyle, 1996) (ver fig. 7), finalizaría con una escena brusca relativa a la muerte, presentada de forma inesperada (como muchas veces se presenta la parca) y que inspire la locución latina "*tempus fugit" 10* Virgilio (70 a. C.- 19 a. C.).

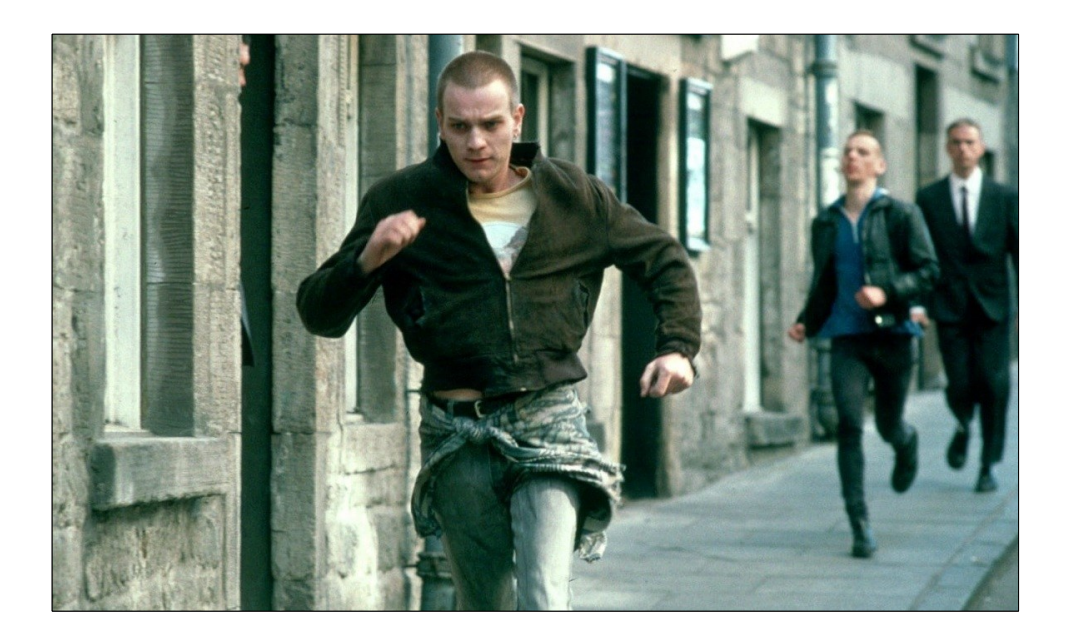

Figura 7 - Fotograma de la película *Trainspotting.* Fuente: *Film4 Productions.*

#### ESCENAS A RODAR

- Deportistas practicando *Running.*
- Filmación de un centro deportivo de alto rendimiento.
- Filmación de recursos y elementos relacionados con el mundo laboral.
- Rodaje en interior de un maniquí aplicándose crema facial.
- Atisbar un billete en la naturaleza.
- Atropello simulado.

 $10$  Esta locución latina significa que el tiempo se escapa de forma inminente; la brevedad de la vida.

SECUENCIA 4 – ACCIONES (Parte 2) ( $\approx$  15 segundos)

Objetivo: Continuar con la enumeración de las acciones, pero esta vez transportando al espectador a un plano nihilista en donde las decisiones materiales ya no tienen mayor validez.

> *(OFF) (Serio, meditativo, semi-cómico)* El ser humano ha venido al planeta a dejar descendencia. Firmad un contrato lo antes posible. Firmad la descendencia de vuestro ADN, y… una pareja, y amor?

Esta secuencia estaría enteramente realizada con animaciones. Simulando el espacio (ver fig. 8) y algunos elementos citados en el guion. Ahora la música obedece preferentemente a un canto gregoriano que evoque la liturgia de la iglesia católica.

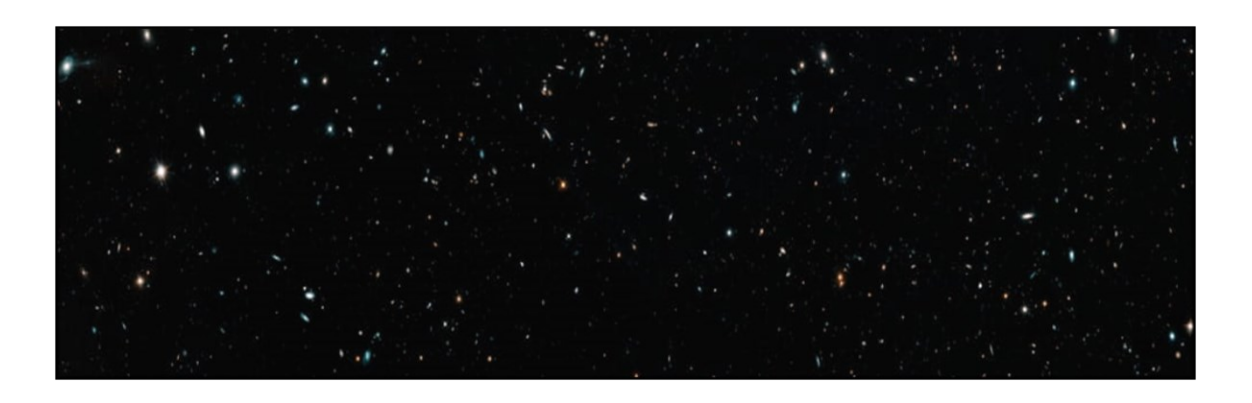

Figura 8 - Fotografía del espacio con el telescopio Hubble. Fuente: *NASA.*

SECUENCIA 5 – PROPOSICIÓN RETÓRICA ( $\approx$  5 segundos)

De nuevo, y de manera similar a la SECUENCIA 2 se presenta de forma animada una pregunta retórica, pregunta que pretende desenmascarar la naturaleza de las necesidades humanas relativas al amor.

*(OFF)* 

¿Qué os impulsa a proyectaros en otro ser?

La pregunta aparece exactamente de la misma manera que en la secuencia 2 (en formato de captura de video en tiempo real de Word) con el propósito de recuperar el orden estructural y familiarizar al espectador con un formato. No existe hilo musical o a lo sumo continúa el hilo de la anterior secuencia.

#### SECUENCIA 6 – BÚSQUEDA INTROSPECTIVA (≈ 30 segundos)

Esta secuencia debe estar enteramente rodada en exterior. En ella, se emplearán planos (preferentemente) en primera persona mientras se empuña una videocámara de seguridad como símil del ojo crítico. La idea a reflejar es el exhaustivo y minucioso examen personal que uno debe hacer a sí mismo para encontrar qué voluntad domina sus acciones. El personaje que conduce la videocámara tratará de rastrear la huella de sus pensamientos en búsqueda de su verdad.

(OFF) (Decidido, serio)

Mirad hacia dentro de vosotros mismos y sed sinceros, encontrad qué miedo, deseo o ilusión os mueve, o incluso, qué instinto. Y en cuanto lo encontréis, probad a erradicarlo. ¿Teméis no poder abrazar a nadie los domingos por la noche? Debéis lanzar una mirada introspectiva y autocrítica para encontrar y eliminar al intruso. Mientras exista una necesidad, existirá un interés individualista. ¿De qué interés se trata? ¿Es la naturaleza evolutiva que llevamos implementada como especie? ¿Es el deseo?

El emplazamiento seleccionado para el rodaje debe ser un lugar abandonado, sugiriendo al espectador que el lugar donde moran los pensamientos autocríticos es un lugar inhabitado y desértico.

El tema musical debe transmitir acción e infiltración, el sujeto está rebasando las fronteras de su pensamiento ignorando la prohibición de atentar contra su propia naturaleza.

La conclusión de la búsqueda quedará ejemplificada con un elemento visual que reúna algunos de los aspectos que guían los impulsos humanos. Se opta por un preservativo. Mediante un referente visual que aluda explícitamente al sexo, es posible sintetizar los pensamientos descritos en un objeto, dando portabilidad al resultado de la investigación del sujeto/espectador.

#### ESCENAS A RODAR

- Grabación en movimiento desde el coche con una cámara de videovigilancia (ver fig. 9) en la mano.
- Plano general de un lugar abandonado (ver fig. 10).
- Rodaje en primera persona empuñando la videocámara.
- Contraplanos de la videocámara de seguridad husmeando el terreno.
- Stop-Motion para simular que la videocámara de seguridad se mueve por sí sola.
- Plano detalle del elemento que debe encontrar la videocámara de seguridad.

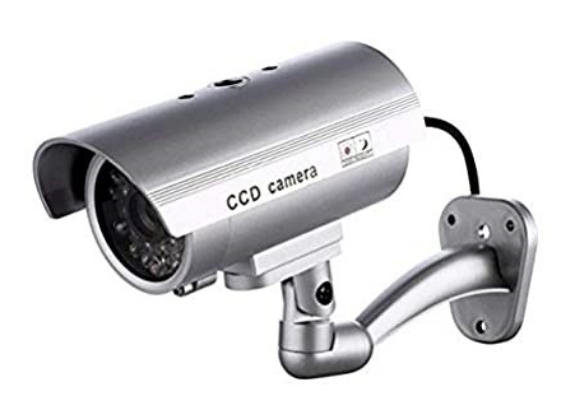

Figura 9 - Videocámara de seguridad. Fuente: SeeKool. Figura 10 - Locación aproximada.

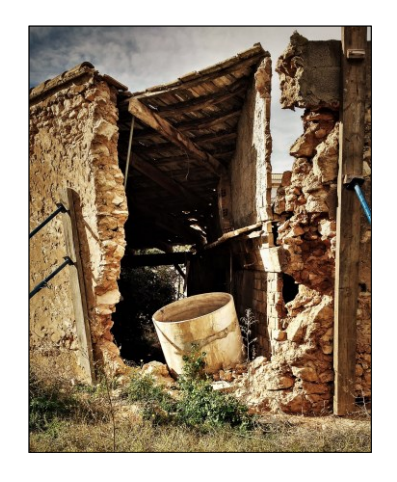

Fuente: *DeepRed82.*

#### SECUENCIA 7 – EXPERIMENTOS EN EL LABORATORIO (≈ 20 segundos)

Durante esta secuencia compuesta exclusivamente de imágenes rodadas, un sujeto desconocido e inidentificable (un científico) tomará el preservativo y lo romperá. No hay voz en off.

> Con objeto de simular un espacio aséptico y científico, se descarta la posibilidad de rodar la escena en exterior. El set que se pretende lograr debe reunir un atrezzo minimalista que transporte al espectador a un laboratorio clandestino (cuyas paredes deben ser blancas). La música se verá interrumpida por el silencio o por el sonido diegético del sujeto manipulando el preservativo; esta música debe ser moderna y especialmente rítmica (con origen en el hip-hop).

NOTA: Esta secuencia precisa de un proceso de rodaje más elaborado. Esté proceso queda detallado en el apartado Guion Técnico.

#### SECUENCIA 8 – ENSAYO PURO (≈ 8 segundos)

En esta parte del Video Ensayo el peso recae sobre el discurso. La intención narrativa es declarar un ritmo lento en el que las palabras sean, prácticamente, el único punto de atención del espectador.

(OFF) (Reflexivo, autocrítico)

Nadie está dispuesto a pagar el precio de aniquilar su especie…definitivamente esto es una maraña de ideas desquiciadas. Todos preferimos permanecer aquí más tiempo. Paradójicamente, cuestionar e incluso desechar la evolución humana es un acto en sí puramente evolutivo.

El único agente audiovisual de este fragmento es el hilo musical, un aria con ligero acompañamiento musical que sugiera un antiguo canto solemne referente a la filosofía oriental.

#### SECUENCIA 9 – DESENLACE PAISAJÍSTICO (≈ 40 segundos)

El objetivo de esta última secuencia es conducir progresivamente hacia el desenlace con una automatización de la pista musical (algún tema Pop de calado mundial) que vaya anticipando la ruptura en la que se represente la evolución del sujeto/pensador, quien trasciende y obtiene la sabiduría para enfocar la vida prestando atención exclusivamente a lo esencial.

#### (OFF) (Serio)

*A aquellos locos que pretendan desobedecer las reglas de la especie deben saber que nadie conoce un sendero, ni unos patrones que te hagan saber hacia dónde te diriges. Nunca llegarás a ningún destino, no hay destino, solamente andarás el camino.* 

*Quizás un día aprendas a vagar por él, a ser un superviviente de tus propias trampas, solo entonces sabrás que estas vivo, que eres libre y que tú diriges.*

Una animación muestra cómo el sujeto adquiere el conocimiento y la sabiduría para evolucionar en un personaje incorpóreo. El apartado visual compuesto por paisajes naturales grabados con un dron.

#### <span id="page-24-0"></span>3.1.3.- Guion Técnico

Las escenas de rodaje en exterior no precisan de un plan exacto de ejecución más allá de las pautas descritas en el Boceto Principal; sin embargo, una de las secuencias rodadas en interior precisa de un guion preparativo para llevar a cabo su producción. Se trata de la SECUENCIA 7 – EXPERIMENTOS EN EL LABORATORIO. Toda la secuencia es rodada en un mismo escenario, un laboratorio. Para simular el espacio, se selecciona una locación que disponga de un fondo blanco y se acondiciona con el *atrezzo* requerido para recrear este tipo de salas científicas. A continuación, en la siguiente página (ver Tabla I), se detalla el guion técnico de la secuencia:

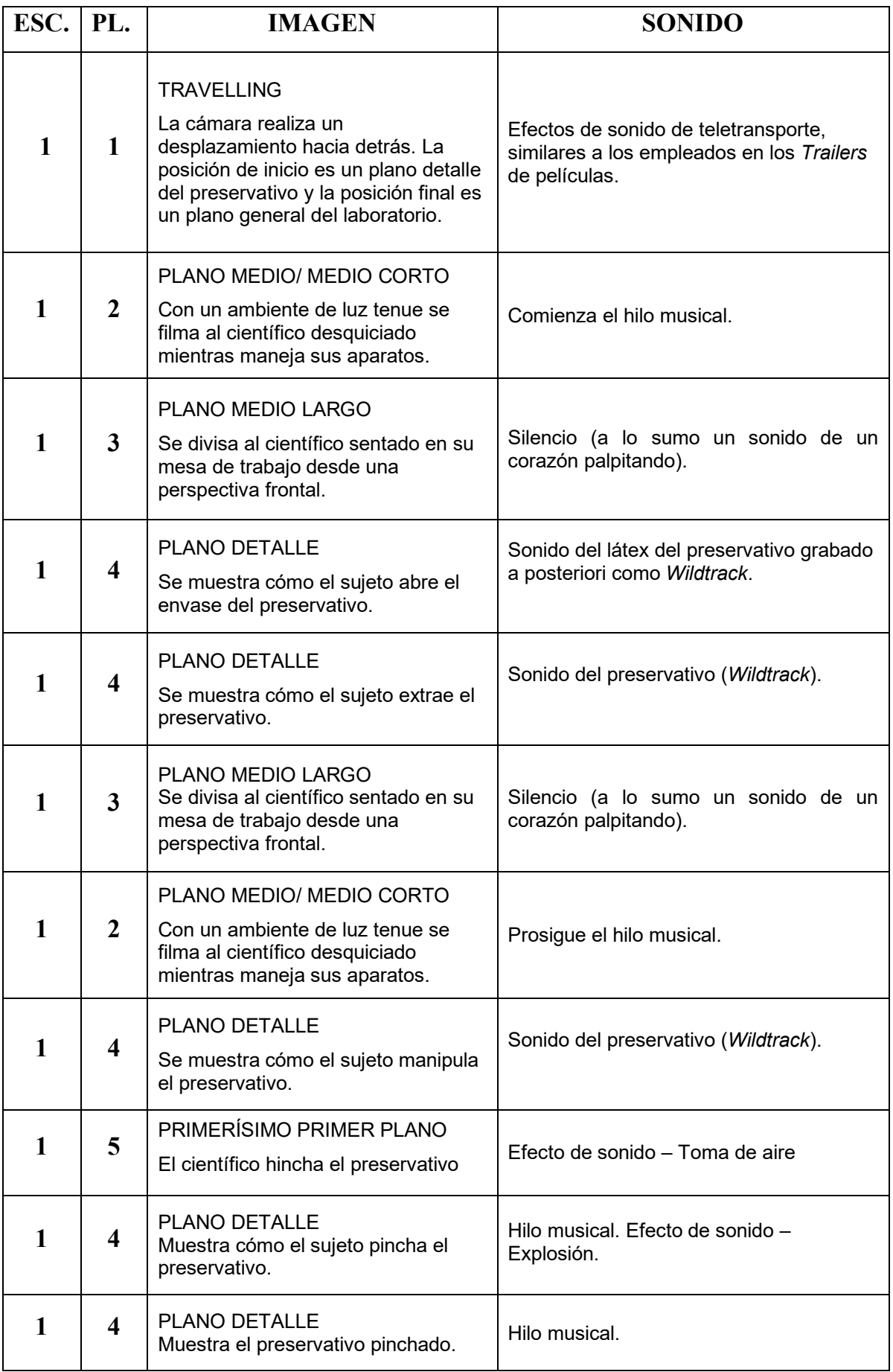

#### <span id="page-26-0"></span>3.1.4.- Selección de Equipo

Para la grabación de audio y vídeo se emplea el siguiente material:

Cámara Canon EOS 7D™ (Canon Inc., Tokio, Jp). Se trata de una cámara réflex (ver fig. 11) que, pese a no lograr la calidad de una cámara profesional de cine, es capaz de grabar video en FullHD (1920x1080) a 24, 25 o 30 imágenes por segundo.

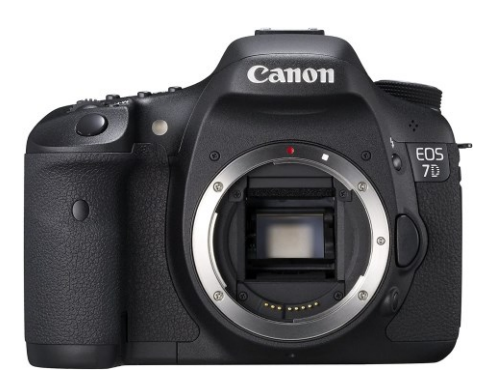

Figura 11 - Canon EOS 7D. Fuente: *Canon.*

▪ Objetivos Canon EFS 15-85mm (f/3.5-5.6) & Canon EFS 50mm (f/1.8). El primero de ellos (ver fig. 12) concede una mayor versatilidad durante el rodaje debido al apertura del diafragma variable (desde los 15mm hasta los 85mm). El segundo (ver fig. 13) permite realizar tomas más cinematográficas debido a la invariable apertura de diafragma (50mm) en la que se reduce la profundidad de campo.

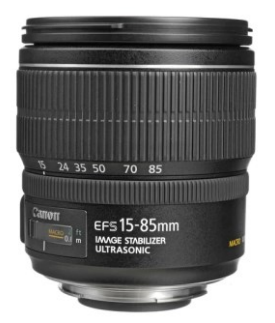

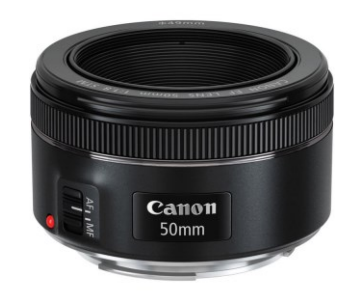

Figura 12 - Objetivo Canon EFS 15-85mm (f/3.5-5.6). Figura 13 - Objetivo Canon EFS 50mm (f/1.8). Fuente: *Canon.* Fuente: *Canon.*

▪ Drone Parrot Bebop 2™ (Parrot SA, París, Fr). Cuenta con una cámara de grabación de vídeo de alta calidad a 1080 píxeles a 30 fps que nos proporcionará planos aéreos para mejorar la calidad artística (ver fig. 14).

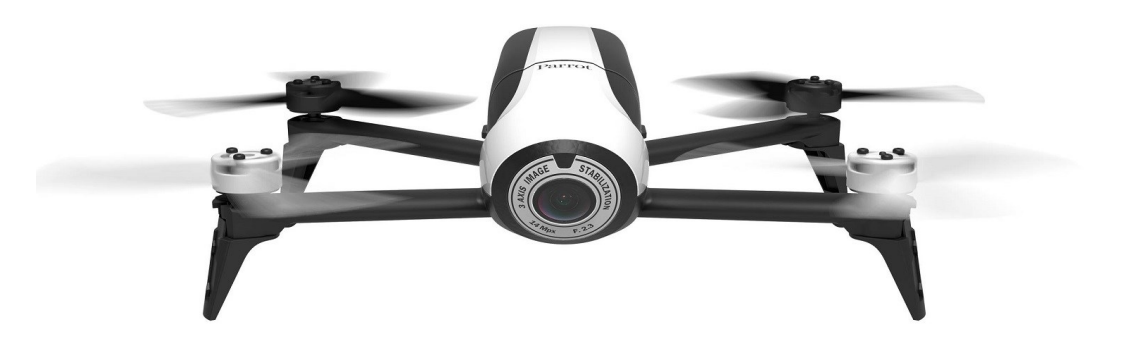

Figura 14 - Parrot Bebop 2™. Fuente: *Parrot.*

■ Yongnuo YN160-s<sup>™</sup> (Yongnuo Co, Hong Kong, Cn). Este foco cuenta con 160 células LED con regulación de intensidad (ver fig. 15).

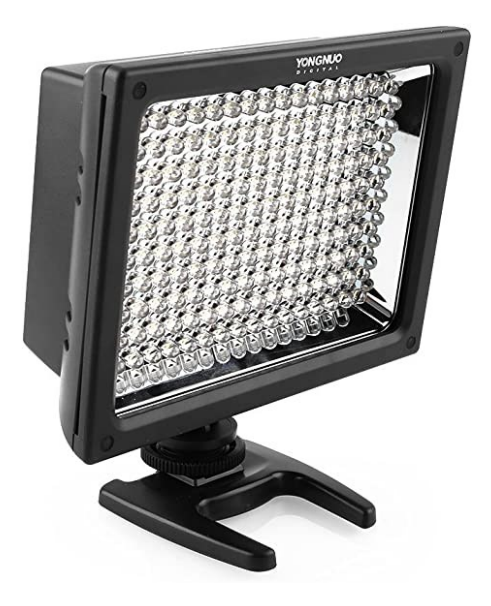

Figura 15 - Foco de iluminación Yongnuo YN160-S. Fuente: *Amazon.*

▪ Micrófono Sennheiser e825s™ (GmbH & Co. KG, Alemania, De). Se trata de un micrófono dinámico de directividad cardioide cuya respuesta en frecuencia abarca de 80Hz a 15Khz. Será utilizado principalmente para la grabación de la voz en off y de los WildTracks (ver fig. 16).

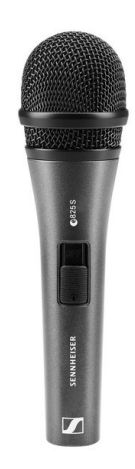

Figura 16 - Micrófono Sennheiser e825s. Fuente: *Sennheiser.*

■ Behringer U-Phoria UM2 (Behringer International GmbH, Alemania, De). Con esta interfaz de audio es posible procesar la señal analógica procedente del micrófono y convertirla en digital y al mismo tiempo aumentarla para así lograr una mejor calidad en las grabaciones (ver fig. 17).

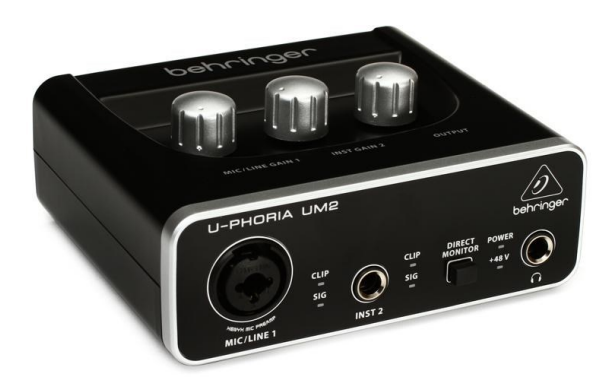

Figura 17 - Tarjeta de sonido Behringer U-Phoria UM2. Fuente: *Thomann.*

#### <span id="page-29-0"></span>3.2.- Rodaje

Una vez fueron postuladas las bases fundamentales del producto buscado, se llevó a cabo el proceso de rodaje. Este proceso vino determinado de acuerdo a la estructura de secuencias planteada en el Boceto Principal; a continuación, se relatan cada una de las escenas rodadas en cada secuencia:

#### SECUENCIA 1

Una enumeración de las diferentes acciones que un ser humano debe cumplir para ampliar sus posibilidades de éxito en encontrar el amor. Escenas a rodar:

- Deportistas practicando *Running* (ver fig. 18).
- Filmación de un centro deportivo de alto rendimiento.
- Filmación de recursos y elementos relacionados con el mundo laboral.
- Rodaje en interior de un maniquí aplicándose crema facial.
- Metraje coloreando en plano detalle un billete falso.
- Atisbar un billete en la naturaleza.
- Atropello simulado.

Esta secuencia fue rodada a lo largo de tres días, recopilando planos hasta dar con las grabaciones que más se ajustaban al guion. Dada la naturaleza de las acciones cuotidianas que se pretendían reflejar, se optó por llevar a cabo el rodaje en horario diurno. La principal pauta a la hora de llevar a cabo el rodaje fue que las escenas debían ser capturadas de forma espontánea. Todas las escenas fueron rodadas en exterior salvo la escena del maniquí que fue rodada en interior con una previa elaboración del set.

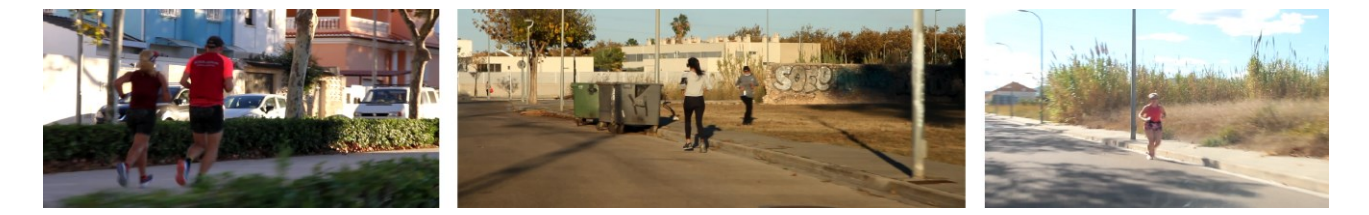

Figura 18 - Material descartado para la escena "Deportistas practicando *Running*". Fuente: *Propia.*

#### SECUENCIA 6

El objetivo de la secuencia es reflejar es el exhaustivo y minucioso examen personal que uno debe hacer a sí mismo para encontrar qué voluntad domina sus acciones. El personaje conduce una videocámara tratando de rastrear la huella de sus pensamientos en búsqueda de su verdad. Escenas a rodar:

- Grabación en movimiento desde el coche con la cámara de videovigilancia en la mano.
- Plano general de un lugar abandonado.
- Rodaje en primera persona empuñando la videocámara.
- Contraplanos de la videocámara de seguridad husmeando el terreno.
- Stop-Motion para simular que la videocámara de seguridad se mueve por sí sola.
- Plano detalle del elemento que debe encontrar la videocámara de seguridad.

Para el rodaje de esta secuencia fueron visitados distintos emplazamientos (ver fig. 19) que pudieran brindar los elementos característicos de una zona deshabitada y en ruinas. El lugar debía, en la medida de lo posible, inspirar un espacio abandonado que evocara la sensación de estar visitando una parte olvidada pensamiento. Primando la operabilidad de trabajar con relativa comodidad en la locación y de que ésta dispusiera del espacio y materiales sobre los que plantear la acción del sujeto/explorador, se optó por una parcela situada en Marxuquera, uno de los municipios de Gandía.

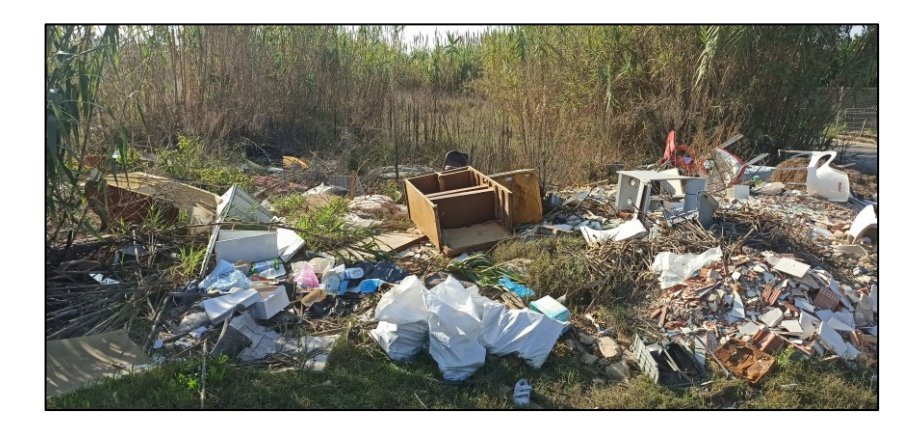

Figura 19 - Locación visitada para el rodaje de la secuencia 6. Fuente: *Propia.*

#### SECUENCIA 7

La secuencia consiste en mostrar explícitamente cómo el sujeto hace explotar un preservativo en lo que parece ser un laboratorio clandestino.

El rodaje de esta secuencia no trajo ninguna complicación debido a la rigurosa metodología de filmación elaborada previamente en forma de guion técnico, no obstante, hubo que disponer de los elementos que componían el set con antelación, previendo que todos ellos fueran de fácil transporte puesto que la ubicación seleccionada fue el portal del edificio de la colonia Ducal ubicado en la Playa de Gandía (ver figs. 20-22). Dicha ubicación disponía del espacio y las características, sin embargo, suponía un proceso de traslado de muebles, *atrezzo*, vestuario y equipo.

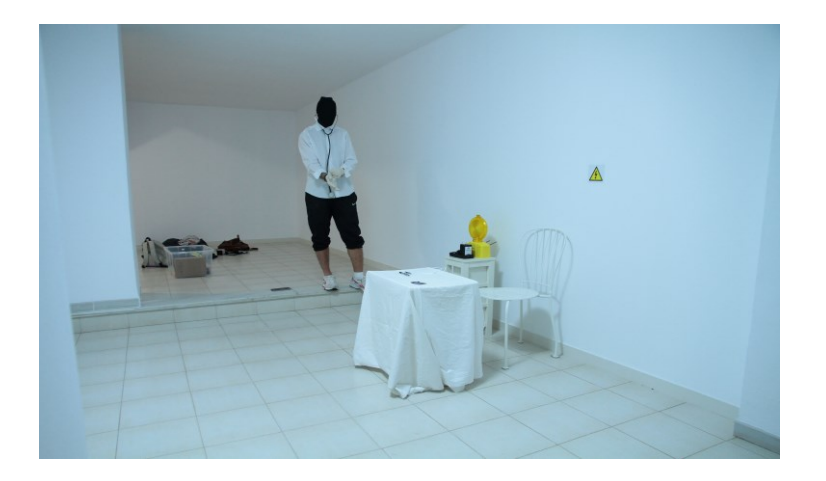

Figura 20 - Set de rodaje de la secuencia 7. Fuente: *Propia.*

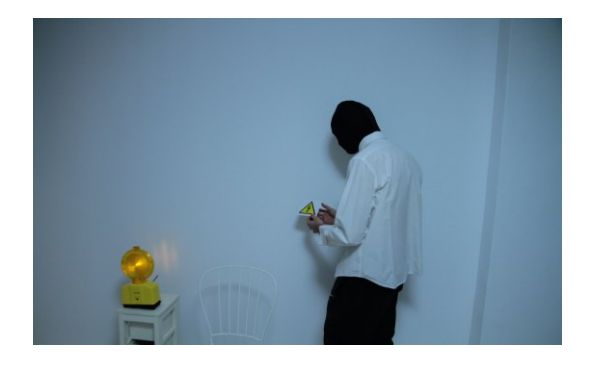

Figura 21 - Set de rodaje de la secuencia 7 (2). Figura 22 - Set de rodaje de la secuencia 7 (3). Fuente: *Propia.* Fuente: *Propia.* 

<span id="page-31-0"></span>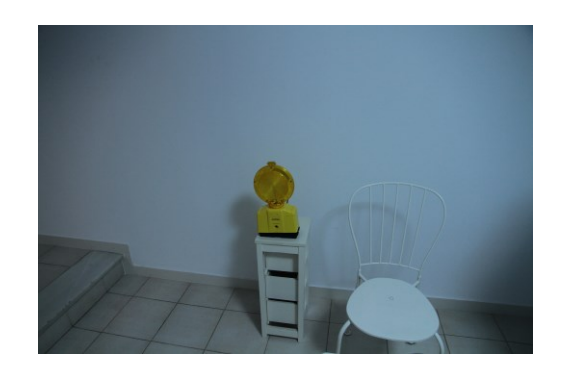

#### SECUENCIA 9

Secuencia compuesta por un conglomerado de vídeos mostrando distintos entornos naturales capturados con un dron.

Fue el rodaje más complicado puesto que supuso el desplazamiento hasta distintas áreas naturales con el objetivo de captar escenas paisajísticas. Estas escenas fueron grabadas con un dron, cuya batería era limitada a 20 minutos y requiere que las condiciones de iluminación sean óptimas. Por este último motivo, se tuvo que visitar la playa (ver fig. 23) durante varios amaneceres hasta dar con las condiciones idóneas para el rodaje. Otro aspecto limitante es la normativa legal del vuelo de aeronaves no tripuladas, y no se pudo grabar en determinadas locaciones.

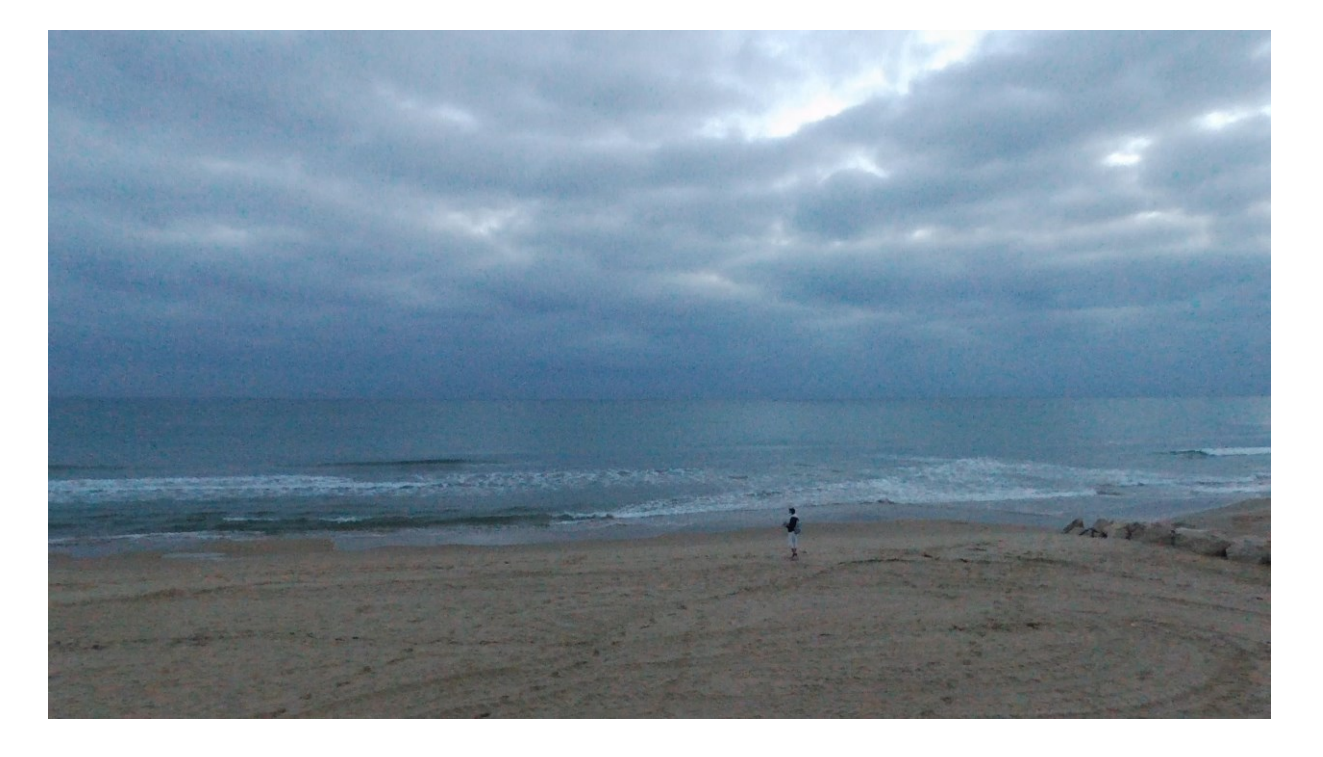

Figura 23 - Rodaje con el dron volador en la playa. Fuente: *Propia.*

#### 3.3.- Postproducción

En este apartado se profundizará en la etapa de postproducción. Durante esta etapa, se describirán todos los procesos y procedimientos empleados para lograr la consecución del Video Ensayo, desde el diseño de grafismos, montaje, efectos visuales y procesado de sonido hasta el etalonaje.

#### <span id="page-33-0"></span>3.3.1.- Montaje con Sony Vegas™

Durante esta fase, una vez tenemos todos los planos brutos de las escenas que compondrán el Video Ensayo, procederemos a pulir las tomas con el software de edición profesional Sony Vegas<sup>11</sup>.

Antes de proceder con la importación del material rodado al software, es primordial clasificar todo el metraje en subcarpetas con el fin de organizar los archivos y tener así una perspectiva estructurada de todos los recursos disponibles. La tarea de montaje exige conocer con exactitud cada una de las tomas rodadas; resulta vital un exhaustivo visionado de todo el material para familiarizarse en detalle con los planos. Una vez ha sido inspeccionado el material repetidas veces, se procede al volcado de media en nuestra plataforma de edición.

Sony Vegas, al igual que todas las herramientas de edición no lineal de video, está compuesta, entre otros espacios de trabajo, por una línea de tiempo, en ella se alojan todos los archivos que formarán nuestra edición. La línea de tiempo está compuesta por dos tipos de pistas: las pistas de vídeo y las pistas de audios; una correcta organización y nomenclatura de estas pistas puede facilitar al editor la tarea de montaje; Sony Vegas permite además cambiar el color de visualización de pista.

<sup>11</sup> Sony Vegas™ (Magix GmbH, Berlin, Ge) es un sistema de edición no lineal de alto rendimiento diseñado para PC.

Habiendo estudiado minuciosamente la filmación es posible proceder con la elaboración de un primer montaje bruto de todas las tomas rodadas. Para ello, es importante entender que, al tratarse de un Video Ensayo, el corte de cada clip está condicionado, entre otros muchos factores, por la locución del guion literario, es decir, la voz en off. Por este motivo, resulta conveniente realizar una primera grabación del guion y sobre ésta anexar los fragmentos de clip correspondientes.

Conviene mencionar que, al tratarse de un Video Ensayo, no existe una norma oficial sobre el proceso de montaje, pues la connotación del mensaje puede variar conforme se trabaja el producto. A diferencia de un cortometraje o un largometraje, el Video Ensayo debe su nombre a la libertad de maniobra durante la elaboración del producto, primando entonces la idea que se pretende transmitir, y desechando cualquier intento sistemático de elaboración. No obstante, y pese a que no exista una norma estricta para llevar a cabo el montaje, conviene trabajar ordenadamente en un primer montaje que sirva a modo de esqueleto (ver fig. 24) sobre el que, posteriormente, incluir todos los efectos, animaciones, efectos de sonido y demás elementos que vayamos confeccionando en las distintas etapas de la postproducción.

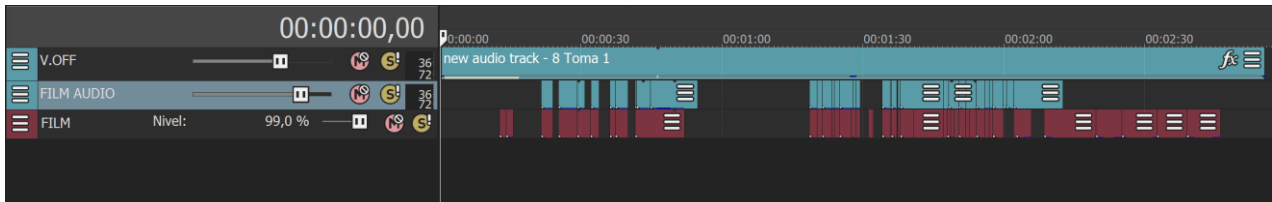

Figura 24 - Línea de tiempo de Amor Moderno en el primer montaje bruto. Sony Vegas. Fuente: *Propia.*

Tras la modificación de un total de veintidós versiones del primer montaje bruto se pudo llegar a un montaje final o *final cut* con todos los elementos dispuestos en dieciséis pistas de audio y vídeo.

Tal y como se puede apreciar en la figura 25 podemos distinguir cada una de las pistas que confeccionan el montaje final:

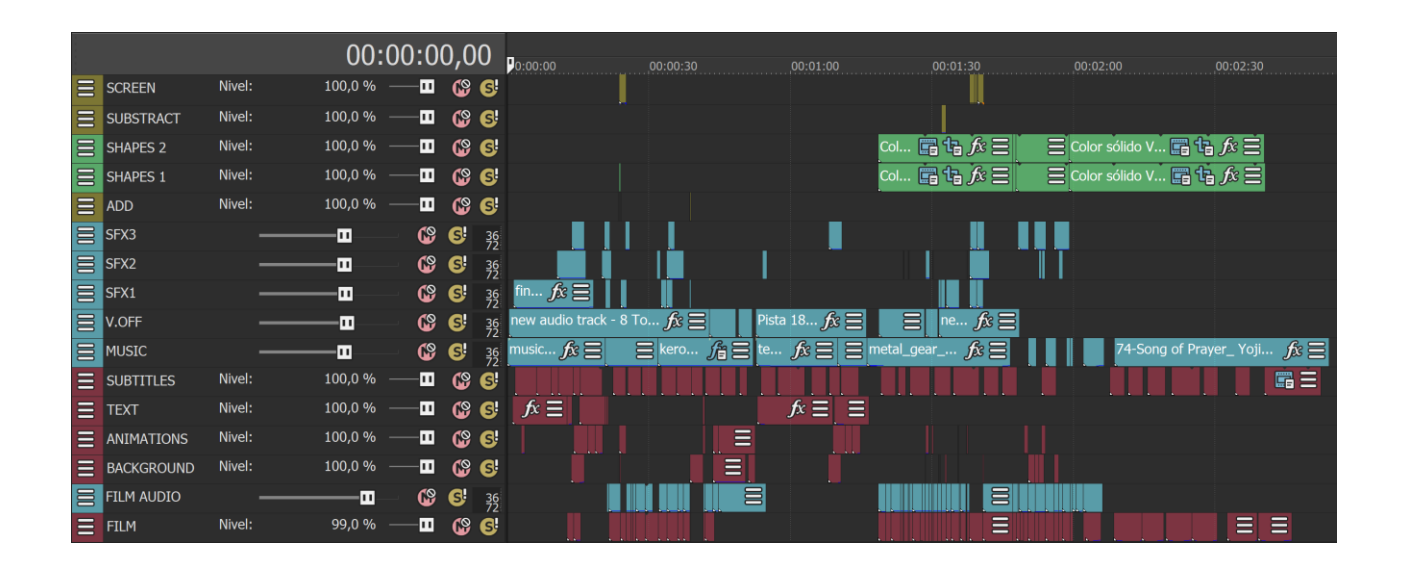

Figura 25 - Línea de tiempo de Amor Moderno en la versión número 19. Sony Vegas. Fuente: *Propia.*

El orden, color y nomenclatura de las pistas es elegido bajo criterio personal con objeto de establecer un espacio de trabajo cómodo y personalizado. A continuación, se describe cada grupo de pistas atendiendo a su color y nomenclatura:

 $\equiv$  SCREEN  $\equiv$  SUBSTRACT  $\equiv$  ADD ■ MODOS DE FUSIÓN

Estas pistas de vídeo (3) incluyen algunos fragmentos de clips que se superponen sobre el metraje original para lograr distintos modos de composición artísticos en los que la imagen se fusiona de acuerdo al modo seleccionado en la pista: Añadir, multiplicar, restar, pantalla…

En el software Sony Vegas, el modo de fusión afecta a toda la pista y es por ello que cada pista tiene asignado un efecto de composición.

#### $\equiv$  SHAPES 2  $\equiv$  SHAPES 1 SÓLIDOS Y MEDIOS GENERADOS

En estas dos pistas de vídeo se encuentran alojadas algunos medios generados como por ejemplo las dos bandas negras que otorgan un aspecto cinematográfico a determinadas partes del Video Ensayo. En otros softwares de edición no lineal de video (como en Adobe Premiere) es posible insertar estas bandas con una capa de ajuste, sin embargo, Sony Vegas no cuenta con este tipo de capas de ajuste.

#### **EFECTOS DE SONIDO** E SFX2  $\mathbf{E}$  SFX1

Las pistas 6,7 y 8 del proyecto están dedicadas a los efectos de sonido. El motivo de emplear tres pistas en lugar de una es porque en ocasiones se precisa reproducir simultáneamente tres efectos de sonido.

 $\equiv$  V.OFF  $\equiv$  MUSIC  $\equiv$  FILM AUDIO ▪ VOZ EN OFF, MÚSICA Y AUDIO DEL CLIP

Estas tres pistas de audio contienen: la voz en off que relata el guion del ensayo (posteriormente veremos el procedimiento de grabación del audio llevado a cabo con la herramienta profesional de postproducción de audio Cubase), el hilo musical y el audio grabado por la cámara (generalmente, estos audios son sustituidos por *wildtracks*, sin embargo, algunos de ellos pueden ser tratados con el debido procesamiento de audio).

#### $\equiv$  SUBTITLES  $\equiv$  TEXT **GRAFISMOS**

En estas dos pistas de vídeo se alojan todos los textos que aparecen, algunos de ellos generados desde el mismo Sony Vegas (como los subtítulos) y otros generados desde otras herramientas (Capturas de pantalla, After Effects…)

■ ANIMACIONES, MOTION GRAPHICS Y METRAJE  $\equiv$  BACKGROUND  $\equiv$  FILM

Por último, las pistas número 14,15 y 16 albergan los principales archivos de vídeo que componen el Video Ensayo, desde animaciones y motion graphics elaborados mediante After Effects, hasta el mismo metraje original producido durante la fase de rodaje.

#### <span id="page-37-0"></span>3.3.2.- Efectos de vídeo, animaciones y motion graphics

En este apartado se describen algunos de los principales procesos de postproducción empleados para crear los efectos visuales que aparecen en el Video Ensayo. El *software* utilizado para general la mayoría de elementos gráficos que aparecen es el Adobe After  $E$ ffects<sup>12</sup>.

Debido a la numerosa cantidad de efectos, nos centraremos en varios ejemplos que pueda sintetizar el sistema de trabajo seguido.

#### *3.3.2.1.- Animación de la corredora*

Para esta animación se han empleado paralelamente tres aplicaciones. Primeramente, desde el Sony Vegas capturamos el *frame* en el que aparece la corredora. A continuación, abrimos la fotografía capturada con el editor de fotografías Adobe Photoshop<sup>13</sup> y recortamos a la corredora con la herramienta de Lazo Poligonal <sup>y</sup> y procedemos a eliminar el fondo tal y como muestra la figura 26.

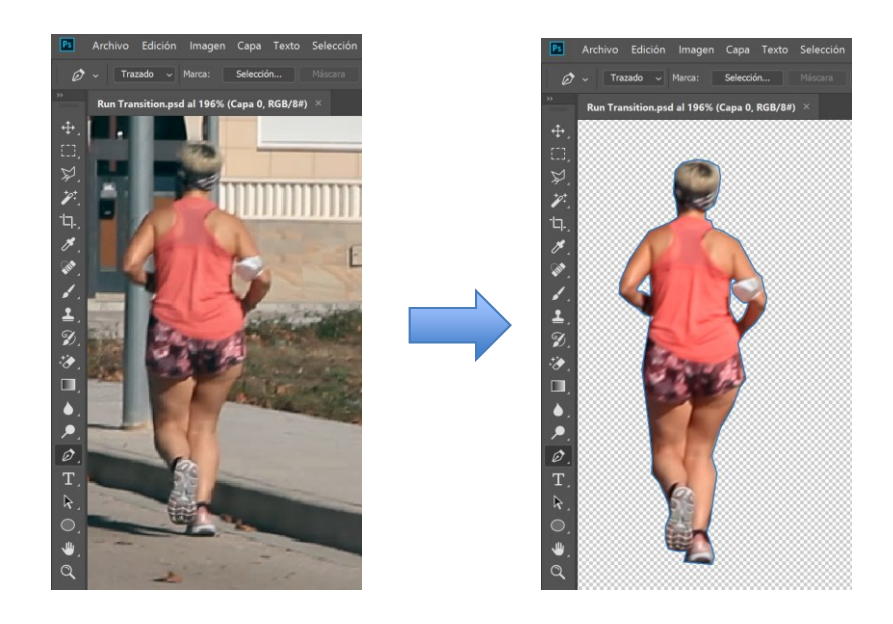

Figura 26 - Proceso de eliminación del fondo del *frame* de la corredora. Adobe Photoshop. Fuente: *Propia.*

<sup>12</sup> Adobe After Effects™ (Adobe Systems Incorporated, San José, Ca) es una aplicación que permite generar gráficos profesionales en movimiento y efectos especiales mediante la superposición de capas.

<sup>13</sup> Adobe Photoshop™ (Adobe Systems Incorporated, San José, Ca) es un editor de gráficos que se utiliza para crear, editar y retocar imágenes, tanto gráficas como fotografías.

Una vez hemos finalizado la edición en Photoshop, exportamos la imagen como .PNG y la importamos a nuestro proyecto base de Sony Vegas.

Utilizamos la herramienta de Panoramización/Recorte del Evento<sup>11</sup>.

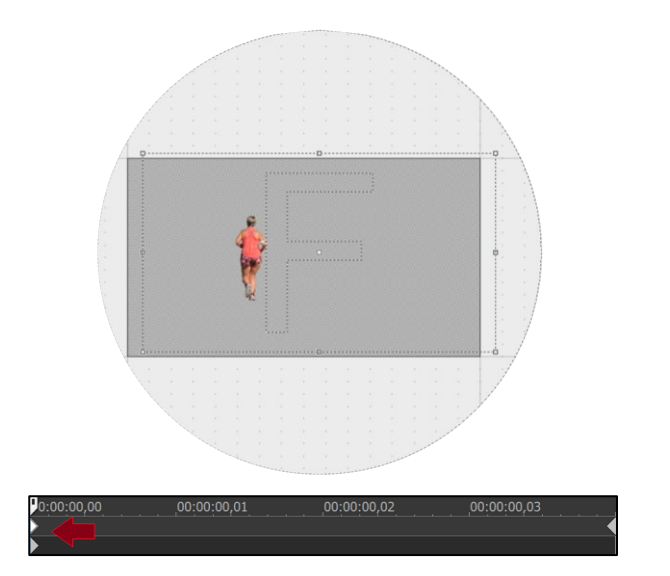

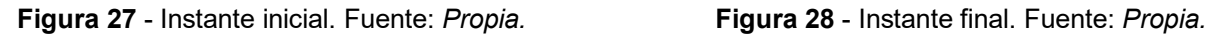

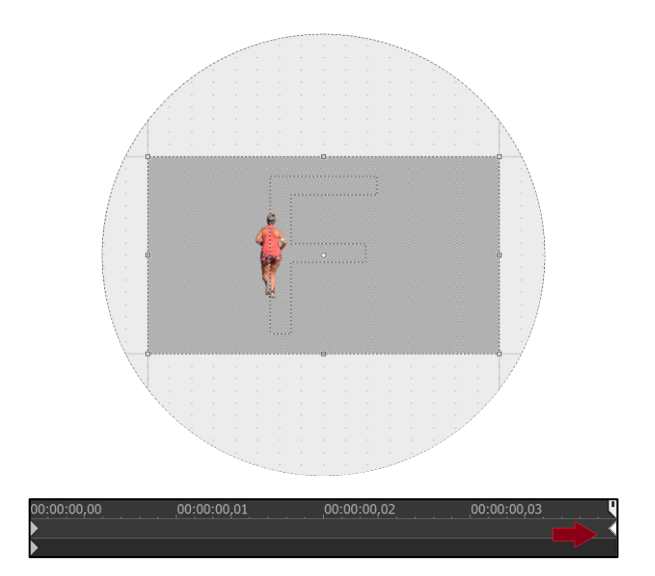

Con esta herramienta es posible realizar una animación sencilla que describa un movimiento rectilíneo uniforme. Tal y como podemos observar en las figuras 27 y 28, declaramos dos posiciones distintas correspondientes a la posición inicial y la posición final de la imagen de la corredora.

Para suavizar la aparición y desaparición de la corredora, realizaremos una solarización sobre el primer *frame* de la corredora recortada mediante los modos de fusión. El modo utilizado es sumar (ADD). Esto producirá un efecto de destello sobre la corredora.

Finalmente, con el pretexto de enfatizar la mejora de salud de la deportista al practicar atletismo, por medio del programa After Effects, generaremos una barra de salud que se vaya rellenando de forma progresiva.

Como paso previo al diseño de la barra de salud, buscaremos referentes. Algunos de los resultados que arroja Google al filtrar una búsqueda de imágenes por "Charge Bar" (ver fig. 29) servirán a modo de inspiración para proceder con el diseño.

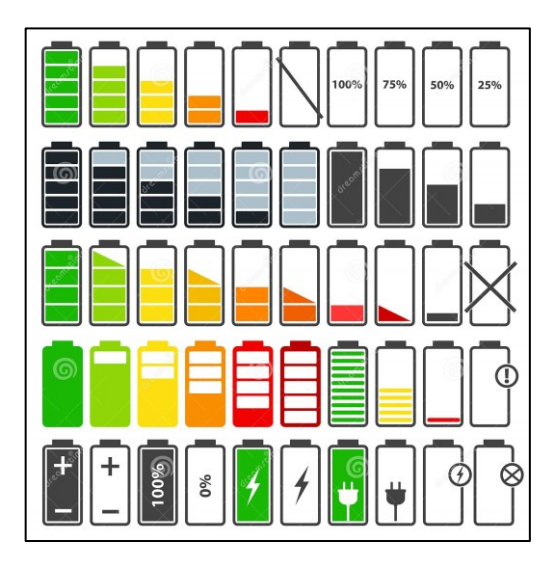

Figura 29 - Diseños de barras de carga. Fuente: *Oleksiy Makhalov.*

Teniendo en mente el diseño deseado, abrimos Adobe After Effects y creamos un nuevo proyecto del mismo tamaño de la película que estamos trabajando en Sony Vegas (1920x1080).

En primer lugar, creamos la pila, compuesta de dos sólidos, el primero es su perímetro rectangular (al que retiramos el interior con una máscara de recorte invertida) y un segundo sólido para hacer el borne. Para trabajar más organizadamente, agrupamos estos dos sólidos y llamaremos a la precomposición "pila" (ver fig. 30).

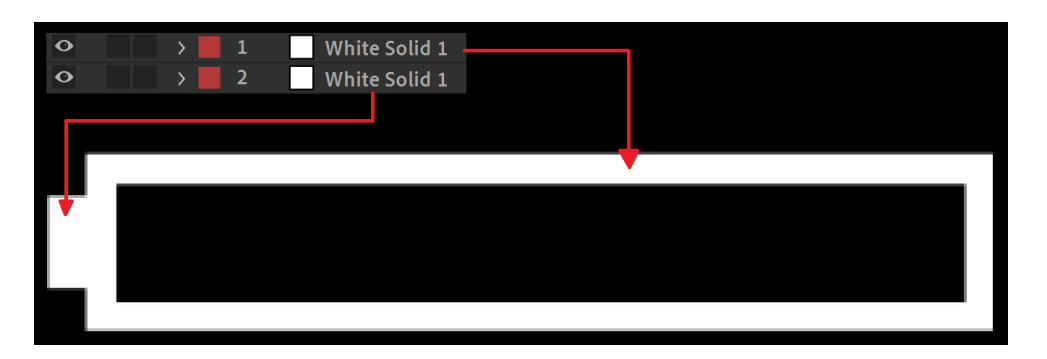

Figura 30 – Precomposición de la pila. Adobe After Effects. Fuente: *Propia.*

Con la estructura de la pila armada, crearemos cuatro sólidos rectangulares equidistantes de color rojo para formar la barra de carga. Creamos una precomposición con éstos cuatro sólidos de manera análoga al procedimiento anterior a la que llamaremos "carga".

La animación debe mostrar éstos cuatro sólidos apareciendo progresivamente. Para ello, basaremos la animación en una máscara de recorte que vaya revelando los rectángulos de la precomposición "carga" (ver fig. 31).

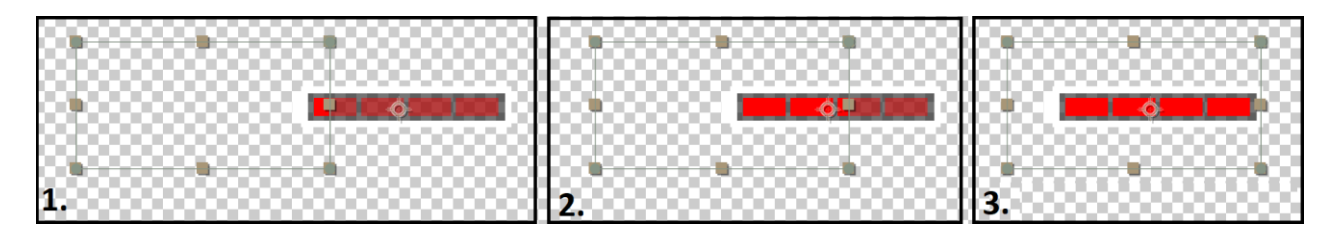

Figura 31 – Máscara de recorte. Adobe After Effects. Fuente: *Propia.*

Si nos fijamos en la imagen 31, podemos apreciar la animación de la posición de la máscara desde un instante inicial, en el que apenas ha sido descubierta la carga, hasta el instante final en el que ya se revela la carga completamente.

NOTA: Conviene mencionar que la barra ya aparece previamente en un tono semitransparente, esto es por un asunto estético, sencillamente es la misma precomposición "carga" duplicada con la mitad de opacidad.

Aquí finalizaría el proceso de animación de la barra de salud. Finalmente podemos incluirla en el montaje de Sony Vegas.

Pese a que Sony Vegas cuenta con la función de realizar un *motion tracking* con el que adherir la barra de salud a la corredora, optamos por realizar un *tracking* manual para tratar a la animación caprichosamente y adecuar el movimiento bajo nuestro criterio utilizando nuevamente la herramienta de Panoramización/ Recorte de Evento **19** 

#### *3.3.2.2.- Stop Motion de la cámara de seguridad*

La animación fotograma a fotograma es una técnica de animación con la que se simula el movimiento de objetos por medio de una sucesión de imágenes. En el caso que nos atañe, trataremos de dar vida a la video cámara de seguridad. El proceso es relativamente sencillo si se realiza de la forma adecuada. Para ello, importamos desde el Sony Vegas las imágenes tomadas durante el rodaje de la SECUENCIA 6.

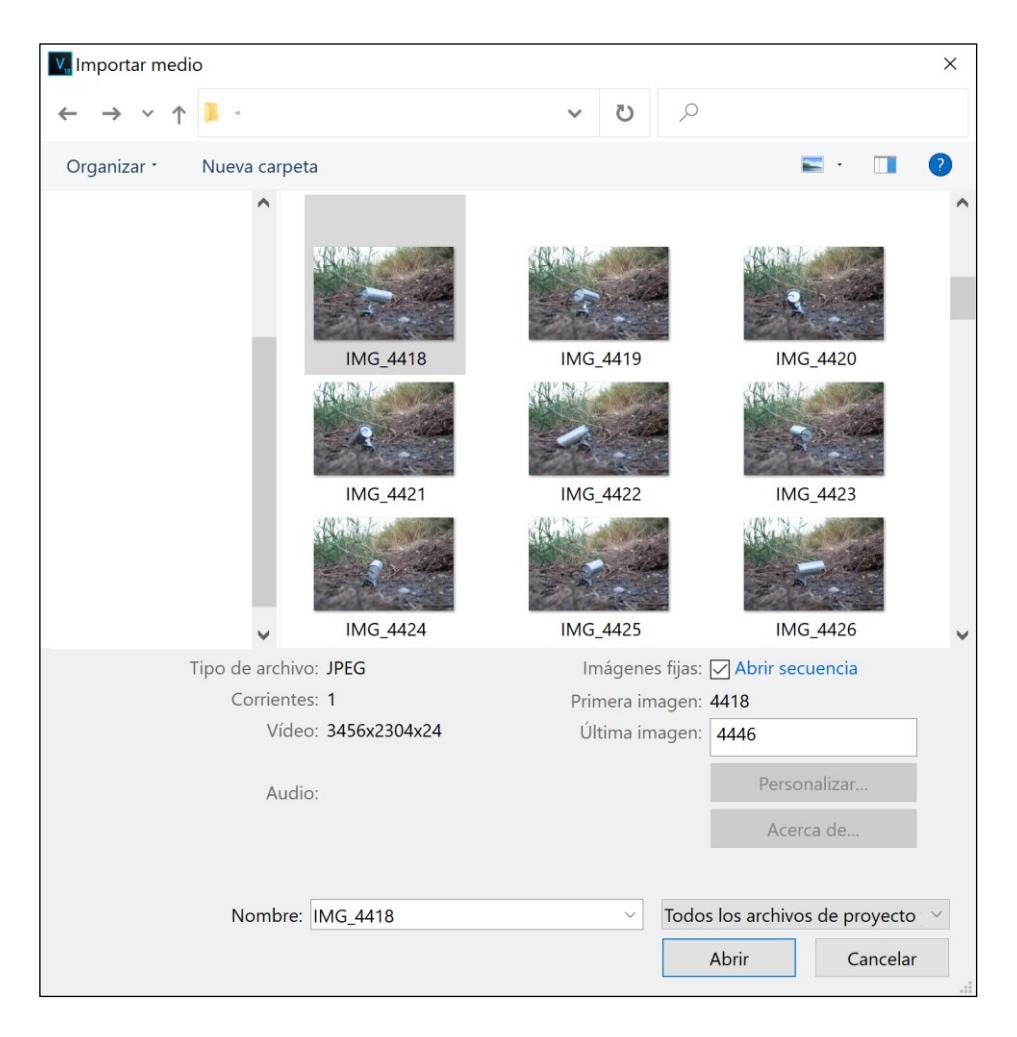

Figura 32 - Ventana de Importación de medios. Sony Vegas. Fuente: *Propia.*

En la figura 32 podemos ver la ventana de importación de Sony Vegas, desde esta ventana seleccionamos la primera de las fotografías tomadas y activamos la casilla de Abrir Secuencia. Debemos previamente haber nombrado alfabéticamente a las imágenes para que Sony Vegas pueda crear la secuencia ordenadamente.

Procedemos a abrir la secuencia y Sony Vegas nos abre una ventana para configurar las características de la película que vamos a generar (ver fig. 33).

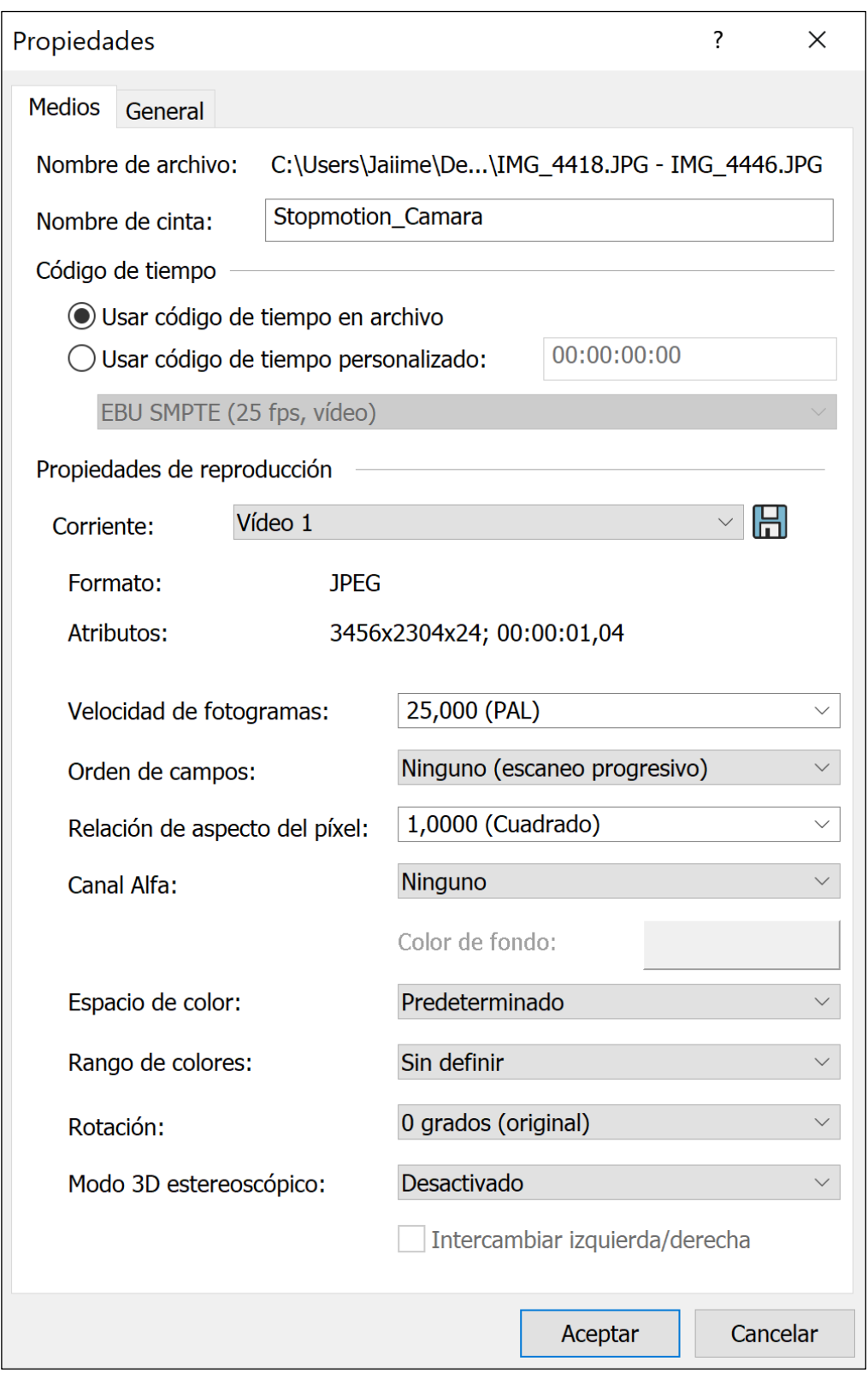

Figura 33 - Ventana de propiedades de importación de la secuencia. Fuente: *Propia.*

En la ventana que ilustra la figura 33 podemos ver algunas de las propiedades que podemos modificar antes de generar la secuencia. Una de las más importantes en el caso que nos ocupa es la Velocidad de fotogramas. Seleccionamos la misma cantidad de fotogramas por segundo que tenemos configurado el proyecto, es decir, 25 imágenes por segundo.

Al confirmar, el programa nos devuelve directamente un archivo que a efectos prácticos funciona como un clip de video con todas las imágenes dispuestas ordenadamente.

Finalmente, aplicamos algunos efectos de vídeo, entre ellos, degradaremos la imagen para que reducir la calidad de la secuencia e inspire una grabación de baja calidad similar a las grabaciones que entregan las cámaras de seguridad.

#### *3.3.2.3.- Mockup Instagram: Escena del atropello*

Para la realización de este efecto, emplearemos un Mockup de Instagram para After Effects. Esta plantilla puede ser descargada desde un portal de videostock (VideoHive, 2020). Como paso previo a la configuración del Mockup, explicaremos el proceso empleado en Sony Vegas para llevar simular el atropello.

Durante el rodaje de la escena del atropello, se filmaron dos videos. En el primero de ellos, aparezco cerca de la cámara y voy desplazándome hacia detrás hasta ponerme en el punto donde seré arrollado por el vehículo. Una vez llegado a ese punto, simulo creer haber visto que algo se aproxima a mi mientras comienzo a combar mi cuerpo. Posteriormente, adopto las posiciones que adoptaría mi cuerpo al ser atropellado. Una vez rodado este primer video y sin desplazar la cámara de su posición, se rueda un segundo video en el que conduzco el coche por la zona de la embestida.

Con estos dos archivos preparados, desde Sony Vegas, podemos comenzar a montar el efecto. Para ello, comenzamos haciendo un corte en el primer video justo en el momento en el que debe aparecer el coche y sobre este video, en una capa superior, el video del coche aproximándose.

Para evitar que ambos videos se solapen, recortamos con una máscara toda la zona que envuelve el espacio de recorrido del coche para lograr un primer montaje como el que aparece en la figura 34.

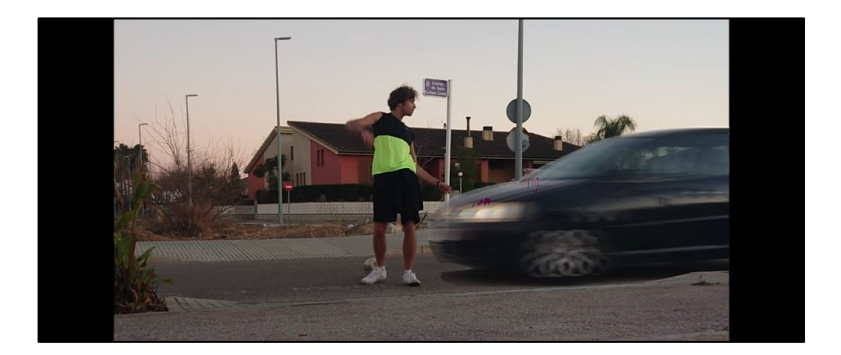

Figura 34 - Fotograma del montaje elaborado hasta el momento del choque. Fuente: *Propia.*

Una vez llegados a este punto, capturo en imagen alguna de las posiciones de atropello que adopté durante el rodaje del primer video. Debo recortarme y eliminar el fondo, sin embargo, para optimizar el tiempo de trabajo, descarto desarrollar un *workflow* hacia Adobe Photoshop debido a que no requerimos un recorte preciso y profesional, ya que en este punto me es transferida la velocidad que lleva el coche y debo aparecer emborronado. Con el mismo Sony Vegas, elaboro una máscara de recorte y le aplico un efecto de desenfoque gaussiano. Paralelamente, animo la máscara mediante la herramienta de panoramización (ver fig. 35).

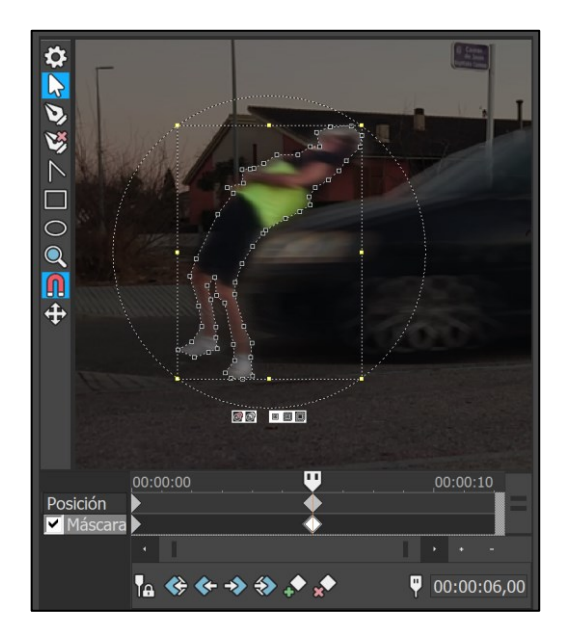

Figura 35 - Ventana de Panoramización para la animación y recorte de la máscara. Sony Vegas. Fuente: *Propia.*

Perfilamos algunos detalles para lograr que el efecto sea fluido y ya podemos renderizar el video del atropello.

NOTA: Debido a que Sony Vegas y After Effects pertenecen a desarrolladores distintos no es posible establecer un flujo de trabajo entre ambas aplicaciones. Debemos renderizar el proyecto y convertirlo en un archivo .mp4 para realizar la ingesta desde After Effects.

Procedemos a abrir la plantilla de Instagram desde After Effects. Normalmente estas plantillas suelen tener una distribución de carpetas organizada y muy intuitiva, por si no fuera suficiente, cuentan con unas instrucciones de uso, convirtiendo este paso en un mero trámite. En la siguiente imagen (ver fig. 36) podemos ver, en la ventana de proyecto (situada en la parte izquierda) una carpeta llamada "01. Edit" donde se incluyen distintas subcarpetas. En nuestro caso, ingresamos en la carpeta de Instagram y dentro de ésta, encontramos dos nuevas carpetas "Media" y "Text". En la primera de ellas importamos el vídeo del atropello "convolucion4.mp4" (File> Import> *File…*)

Desde la carpeta "Text" podemos cambiar el texto de la publicación de Instagram: Nombre de usuario, localización, descripción de la publicación, cifra de *likes*, …

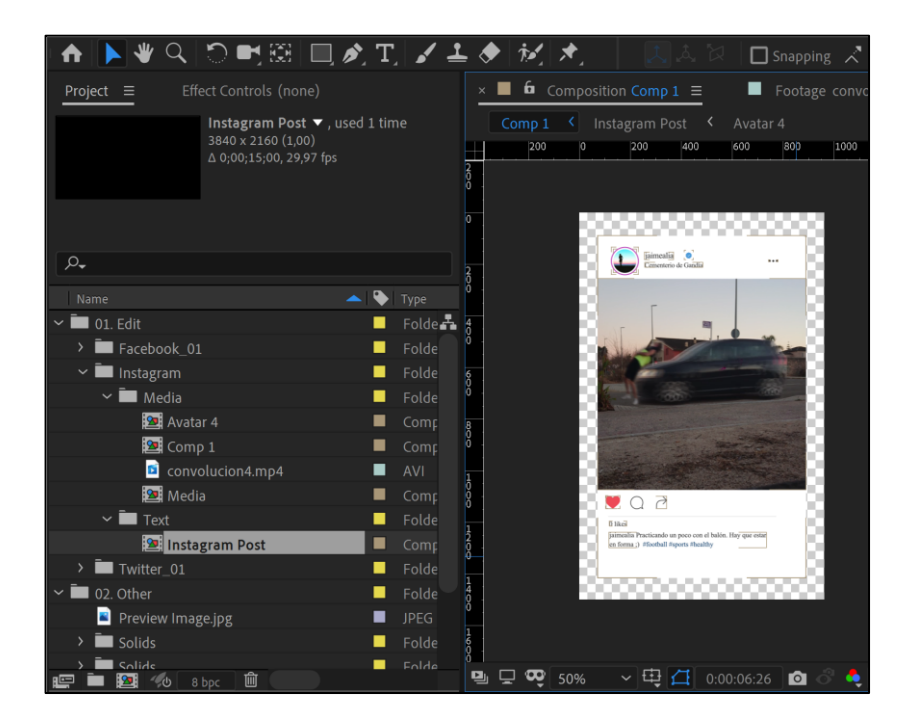

Figura 36 - Ventanas de Proyecto y Composición del Mockup descargado. Adobe After Effects. Fuente: *Propia.*

#### *3.3.2.4.- Otros efectos visuales*

La mayoría de efectos que aparecen en el video se elaboran mediante las herramientas y los procedimientos descritos en los apartados anteriores, por lo que, con el fin de sintetizar el contenido, mencionaremos algunos efectos adicionales que no constan en puntos anteriores.

- **TRANSICIONES:** Sony Vegas ofrece muchos tipos de transiciones prediseñadas que pueden ser personalizadas. Estos efectos permiten realizar encabalgamientos visuales que conduzcan la narrativa del ensayo, pronunciar la separación entre dos secuencias o simplemente emplearlas como adorno visual. Algunas de las transiciones utilizadas son: efecto desenfoque, efecto Glitch (ver fig. 37), efecto *wosh…*
- **EFECTOS DE VIDEO:** El Video Ensayo cuenta con numerosos efectos de video, algunos de ellos forman parte de los efectos que incluye la plataforma de montaje Sony Vegas como por ejemplo el efecto de VHS, efecto de Pixelado, la inserción del código de tiempo... Otros son fabricados manualmente mediante la combinación de clips usando los modos de fusión. Algunos efectos son implementados utilizando una llave cromática sobre alguna fotografía o gif animado como por ejemplo los códigos en hexadecimal de la cámara de seguridad (ver fig. 38) o el personaje animado que recorre la pantalla cuando aparecen las preguntas retóricas.

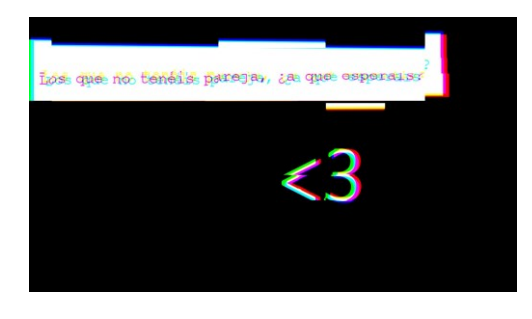

Figura 37 - Efecto de transición Glitch<sup>14</sup>, Fuente: Propia. *Propia.*

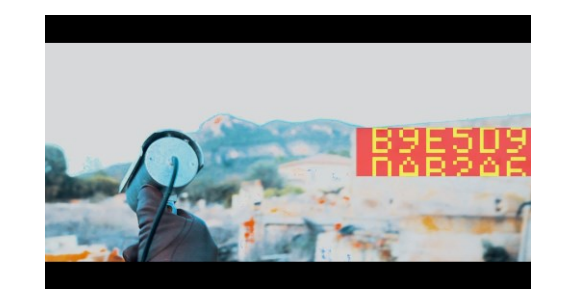

**Figura 38 - Fotograma de Amor Moderno. Fuente:** 

 $14$  Esta transición es empleada para enfatizar la ruptura narrativa que exige el guion.

#### <span id="page-47-0"></span>3.3.3.- Workflow de After Effects™ a Sony Vegas™

En este apartado explicaremos brevemente el procedimiento seguido para la exportación de proyectos desde After Effects a Sony Vegas. En determinados casos optaremos por trasladar el proyecto en una secuencia de 'PNG's' y en otros casos exportaremos el proyecto en un archivo '.mp4' (ambos admitidos por Sony Vegas); la disyuntiva entre una u otra opción vendrá determinada en función de si queremos conservar el canal Alfa del proyecto (esto sería, grosso modo, eliminar el fondo) y del peso/longitud del proyecto.

After Effects dispone de su propia interfaz de transcodificación de archivos, no obstante, no ofrece la posibilidad de exportar determinados códecs como por ejemplo el H.264. En el caso de querer generar una película en formato 'mp4' deberemos emplear una herramienta adicional, el Adobe Media Encoder<sup>15</sup>.

#### ▪ EXPORTACIÓN EN MPEG-4 (H.264)

Tal y como anticipamos, requerimos utilizar el Adobe Media Encoder para llevar a cabo la operación. Para ello, desde After Effects seleccionamos la región del proyecto que queremos exportar. A continuación, lo incluimos a la cola de renderizado:

File > Export > Add to Adobe Media Encoder Queue

Esto nos abrirá la herramienta de transcodificación donde podremos determinar con exactitud los parámetros del archivo. Primeramente, seleccionaremos la ruta de exportación, es decir, en que carpeta de nuestro disco duro queremos generar el archivo.

<sup>15</sup> Adobe Media Encoder™ (Adobe Systems Incorporated, San José, Ca) es un motor de codificación de archivos que pertenece a la empresa Adobe y por tanto, trabaja en armonía con After Effects.

Uno de los parámetros básicos son las dimensiones del archivo, que por defecto son las del tamaño de la composición de After Effects. Este parámetro debe coincidir con el tamaño del proyecto de Sony Vegas (1920x1080). Este parámetro no debería modificarse ya que el proyecto debería haber sido creado con estas dimensiones. De manera similar sucede con la velocidad de fotogramas, que deben ser 25 fotogramas por segundo, exactamente el mismo *frame rate* del proyecto de Sony Vegas.

Por último, conviene ajustar la velocidad de bits entorno a los 20Mbps con una velocidad de codificación constante (CBR) para garantizar una tasa adecuada que no produzca artefactos ni errores en el archivo exportado (ver fig. 39).

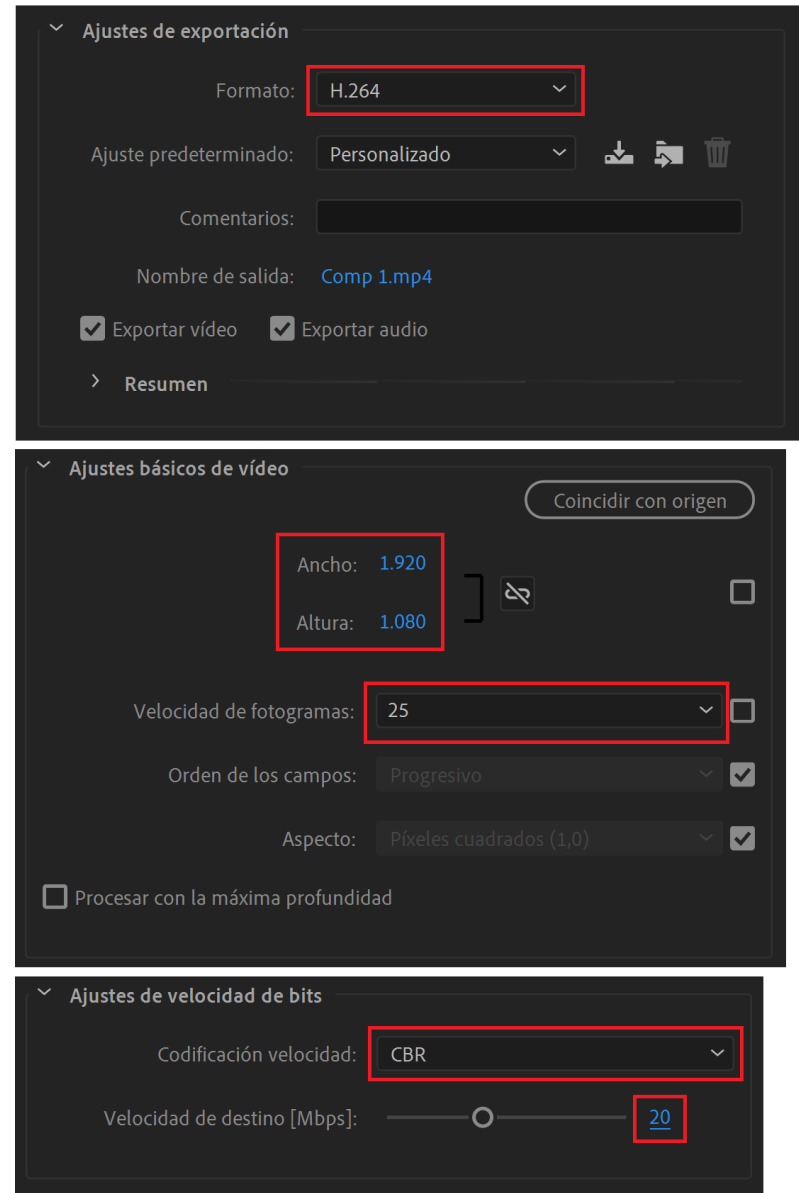

Figura 39 - Ventana de ajustes de codificación. Adobe Media Encoder. Fuente: *Propia.*

#### ▪ EXPORTACIÓN EN SECUENCIA DE PNG'S

Este proceso puede ser ejecutado exclusivamente desde After Effects. Para ello, procedemos de manera similar a como hemos descrito anteriormente, solo que ahora añadiremos el proyecto a la cola de After Effects:

File > Export > Add to Render Queue

Considerando que las dimensiones del proyecto y la velocidad de fotogramas ya fueron ajustadas correctamente de acuerdo al proyecto de Sony Vegas (1920x108 y 25 imágenes por segundo), sólo habría que especificar el formato (Secuencia de PNG) y los canales (en nuestro caso queremos conservar el canal Alfa) tal y como se puede apreciar en la figura 40.

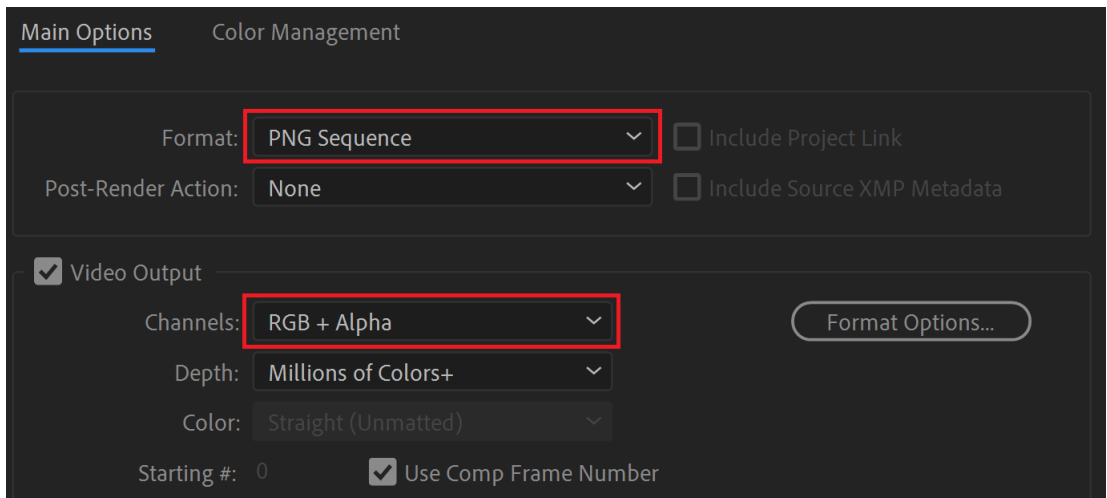

Figura 40 - Ventana de configuración del módulo de salida. Adobe After Effects. Fuente: *Propia.*

NOTA: Cabe mencionar que la exportación en secuencia de PNG es útil porque es uno de los pocos formatos que permite conservar el canal Alfa y además permite en renderizados complejos, no perder la información renderizada ya que el producto resultante son imágenes y, en caso de que el proceso de renderizado sea interrumpido, podremos proceder desde el punto en el que colapsó.

#### <span id="page-50-0"></span>3.3.4.- Grafismos

En este subapartado del proceso de postproducción se detallan algunos de los procedimientos seguidos para llevar a cabo la adhesión de texto al proyecto.

#### **TEXTO ANIMADO MEDIANTE AFTER EFFECTS**

La presentación del video consiste en la aparición animada de un texto que recoge la definición de amor. Esta animación está originada con Adobe After Effects y consta de 4 elementos (ver. fig. 41) cuya elaboración detallaremos punto por punto:

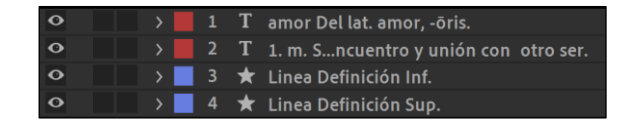

Figura 41 - Recorte de la ventana de capas. Adobe After Effects. Fuente: *Propia.*

- 1) El texto "Amor Del lat. *amor, - ōris.*"
	- Habiendo configurado el tamaño de la composición del nuevo proyecto de After Effects exactamente igual que nuestro proyecto en Sony Vegas (1920x1080), introducimos el texto

con la herramienta de texto  $\mathbf{E}$  y configuramos algunos aspectos estéticos (Fuente, espaciado, cursiva…) desde la barra de *Character* (ver fig. 42).

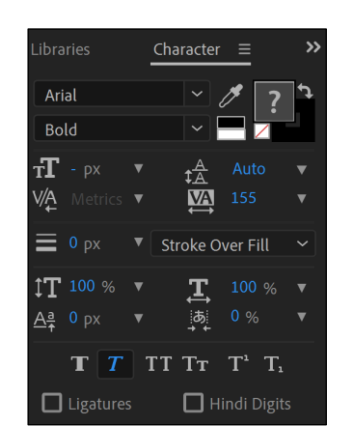

Figura 42 - Panel de configuración de texto. Adobe After Effects. Fuente: *Propia.*

• Posteriormente, desde la ventana de Animación, aplicaremos la animación del texto:

Animation > Animate Text > Opacity

Ahora ya podremos acceder a la personalización de la animación de la capa de texto.

Los parámetros que modificaremos serán la Opacidad (para hacer que el texto aparezca progresivamente), el *Offset* (para hacer que el texto aparezca palabra por palabra) y el *Shape* (para lograr el efecto degradado seleccionamos *Ramp Up*).

• Finalmente agregamos al animador del texto la propiedad del desenfoque:

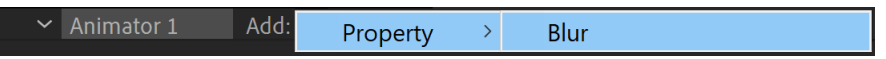

- 2) Definición de Amor: "1.m.S…ncuentro y unión con otro ser."
	- Para llevar a cabo la animación de este texto, tan solo debemos animar la opacidad del mismo, desde un punto inicial (0% de Opacidad) hasta cuando queremos que aparezca (100% de Opacidad).
- 3) Líneas Ornamentales
	- Primero de todo creamos una capa de forma nueva y dibujamos una línea recta con la herramienta *Pen Tool*
	- Ahora trataremos de animar los *Trim Paths* para lograr el efecto de que la línea se descubra desde el centro hacia los extremos insertando *Keyframes.*

• Para lograr un efecto de aceleración y desaceleración en la aparición de la línea ornamental, podemos acceder al editor gráfico  $\dddot{\mathbb{Z}}$  y alterar las curvas de aceleración tal y como muestra la figura 43.

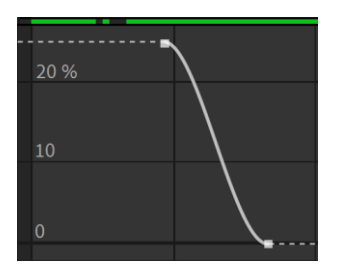

Figura 43 - Recorte del editor gráfico. Adobe After Effects. Fuente: *Propia.*

• Finalmente, una vez tenemos creada la línea, la duplicamos y la situamos debajo del texto de la Definición de Amor.

#### **TEXTO CAPTURADO DE WORD**

Varias de las preguntas retóricas que aparecen en el vídeo aparecen animadas letra por letra exactamente igual que un documento de Word siendo redactado en tiempo real (ver fig. 44). Basta con realizar una video-captura de pantalla mientras se redacta el texto en cuestión desde Office Word. Afortunadamente, el sistema operativo desde el que trabajo (Windows 10) cuenta con una herramienta para llevar a cabo la video-captura. Existen aplicaciones más sofisticadas para capturar vídeo de la pantalla, sin embargo, nuestro caso no precisa una alta resolución (tan solo un texto negro sobre un fondo blanco).

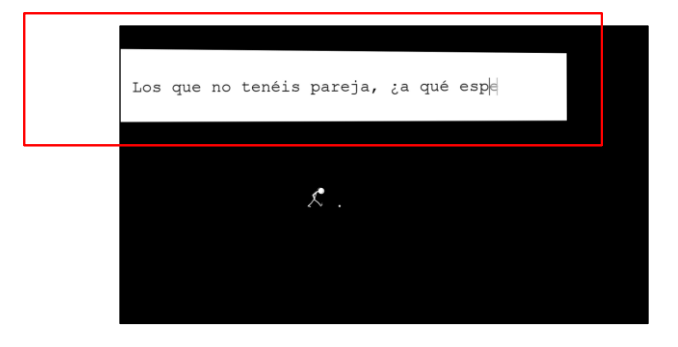

Figura 44 - Fotograma del Video Ensayo: Amor Moderno. Fuente: *Propia.*

#### ▪ SUBTÍTULOS

Todo el video está subtitulado desde Sony Vegas mediante la Inserción de subtítulos a partir de regiones. Este sistema de trabajo facilita la iterativa tarea de introducir uno a uno los subtítulos gracias al marcado de Regiones con la tecla R. Todos los subtítulos deben llevar la misma tipografía por lo que es recomendable elaborar una plantilla con todos los aspectos estéticos que queramos darle a los subtítulos (Fuente, tamaño de letra, ubicación…)

#### ▪ OTROS GRAFISMOS

Algunos de los grafismos que aparecen en el Video Ensayo tienen una aparición subliminal, como es el caso del símbolo del corazón (ver fig. 45). Esta media es generada desde el menú del mismo Sony Vegas:

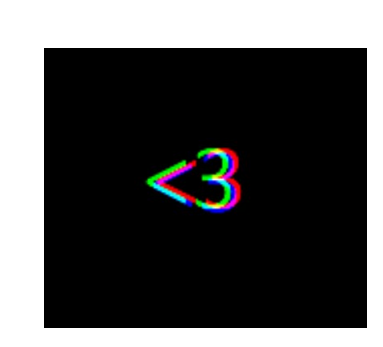

Insertar > Texto…

Figura 45 - Ejemplo de grafismo subliminal en Amor Moderno. Fuente: *Propia.*

Esta simbología representa un corazón con un signo "menor que" y un número tres. Resulta apropiada para el Video Ensayo al tratarse de una expresión moderna utilizada por los jóvenes para representar el amor desde las aplicaciones de mensajería.

#### <span id="page-54-0"></span>3.3.5.- Procesado de sonido

Tal y como anticipamos en el apartado de "Montaje en Sony Vegas", el proyecto consta de seis pistas de sonido; tres de ellas dedicadas a los efectos de sonido y otras tres que recogen la voz en off, la música y el audio original de la cámara.

Los efectos de sonido incluyen material obtenido de distintos bancos de sonidos gratuitos y de grabaciones propias (*wildtracks)*. El objetivo de estos efectos es acentuar determinadas acciones del vídeo, así como crear determinados efectos invirtiendo la forma de onda. Asimismo, los efectos de sonido pueden justificar algunos efectos visuales como las transiciones. Durante el procesado de sonido, es importante vigilar el volumen del Máster para evitar niveles de saturación (salvo en casos que, voluntariamente, queramos rebasar esa línea).

Algunos de los efectos de sonido que recoge el Video Ensayo son: Efecto de sonido Glitch, Sonido de error de Windows, Efecto *Wosh* para transición, *Wildtrack* del sonido al dibujar, *Wildtrack* de sonido ambiente y de sonido de naturaleza, *Wildtrack* de pisadas, Efecto de sonido de choque de coche, Efecto de sonido del obturador de la cámara, Efecto de sonido de proyector, Efecto de sonido de latidos del corazón…

Respecto a la música, se escogieron algunas canciones que pudieran enfatizar cada una de las secuencias de acuerdo al carácter del discurso. Estas decisiones ya fueron tomadas anticipadamente durante la elaboración del Boceto Principal, no obstante, la decisión última de escoger un tema concreto fue tomada en esta etapa. Desde melodías jocosas para expresar ironía, pasando por ritmos de infiltración hasta fragmentos de guitarra elaboración propia, componen el elenco musical del Video Ensayo.

La voz en off fue grabada paralelamente desde el software de audio profesional Cubase<sup>16</sup>. Esta herramienta permite ajustar determinados parámetros de audio que quedan fuera del alcance de Sony Vegas, tales como el refuerzo de la frecuencia de la voz masculina, la eliminación de silencios o la aplicación de efectos. Cubase permite a su vez incrustar vídeo en su espacio de trabajo para poder grabar la voz mientras se visualiza el Video Ensayo.

<sup>16</sup> Cubase™ (Steinberg, Hamburgo, Ge) es un software de desarrollo de audio digital, MIDI y secuenciador de música.

#### <span id="page-55-0"></span>3.3.6.- Etalonaje

El software de edición no lineal de video Sony Vegas cuenta con su propio espacio de trabajo dedicado a la corrección de color y es utilizado para realizar determinadas correcciones primarias que no requieren un acabado preciso, o bien para realizar algunas correcciones más destructivas.

Mediante la aplicación de filtros LUT es posible dar un aspecto más cinematográfico a determinadas escenas (ver fig. 46).

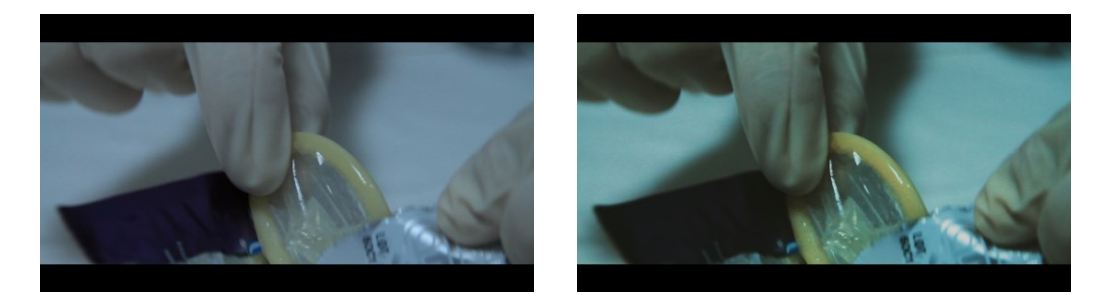

Figura 46 - Ejemplo de aplicación de un LUT cinematográfico. Fuente: *Propia.*

El Video Ensayo cuenta con distintos tratamientos del color, en ocasiones se pretende exclusivamente ajustar los valores adecuados de Contraste, Brillo y Saturación mientras que en otras escenas se opta por dotar al metraje de un aspecto artístico que caracterice la secuencia y dotarla así de coherencia narrativa.

Por ejemplo, en la secuencia de la video-cámara, el sujeto trata de ahondar en su pensamiento, es por ello que se recurre a un proceso de coloración destructivo con la creación voluntaria de artefactos. La intencionalidad del etalonaje en este caso es deteriorar la imagen para conseguir un espacio apocalíptico que evoque la sensación de estar visitando una parte olvidada pensamiento (ver fig. 47).

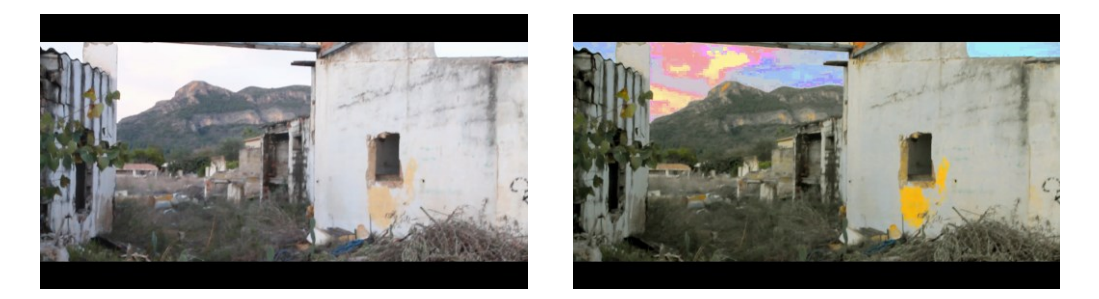

Figura 47 - Ejemplo de coloración destructiva. Fuente: *Propia.*

Pese a lo resolutiva que resulta la herramienta de corrección de color que dispone Sony Vegas, no garantiza un resultado profesional, por lo que, en la mayoría de escenas que requieren una corrección precisa, emplearemos el software Da Vinci Resolve que cuenta con una enorme variedad de herramientas para el procesado y edición de la corrección de color.

## *3.3.6.1.- Ejemplo de corrección de color con Da Vinci Resolve™*

En este subapartado del etalonaje, explicaremos brevemente el proceso de corrección de color efectuado mediante la aplicación desarrollada por BlackMagic, el Da Vinci Resolve<sup>17</sup>. Esta herramienta cuenta con un especializado tratamiento del color que Sony Vegas es incapaz de entregar. Para ilustrar el proceso, tomaremos un ejemplo concreto. La escena rodada durante la SECUENCIA 1, mostraba a un bombero (vestido de naranja) serigrafiado en un cartel; acto seguido aparece un funcionario de limpieza (vestido de verde).

Para dar coherencia a la secuencia, se opta por cambiar el color del traje de bombero y volverlo verde, igual que el personaje que aparece en la escena que le sucede. Trabajaremos organizadamente con la utilización de nodos para separar las etapas de corrección (ver fig. 48).

![](_page_56_Picture_4.jpeg)

Figura 48 - Recorte que ilustra los nodos empleados. Da Vinci Resolve. Fuente: *Propia.*

<sup>17</sup> Da Vinci Resolve™ (Blackmagic Design, Melbourne, AU) es un software de edición de video no lineal que combina herramientas editar, etalonar, componer efectos visuales, crear animaciones gráficas y mezclar audio.

Primeramente, realizamos una corrección primara para llevar el nivel de negro y la Ganancia a los valores adecuados sirviéndonos del monitor de forma de onda (ver fig.49).

![](_page_57_Picture_1.jpeg)

Figura 49 - Monitor de forma de onda. Corrección Primaria antes y después. Da Vinci Resolve. Fuente: *Propia.*

Una vez realizada la corrección primaria, creamos un nuevo nodo sobre el que practicaremos la corrección secundaria. Creamos una *Power Window*, es decir, una máscara que envuelva el traje del bombero. No es necesario ser muy preciso al delimitar la máscara, sin embargo, el tono del traje de bombero es similar al de su piel, por lo que debemos de fijarnos en no incluirla.

Acto seguido animamos la máscara manualmente (descartamos hacer un *tracking* ya que el bombero aparece y desaparece del plano y no se automatizaría correctamente) tal y como ilustra la figura 50.

![](_page_57_Picture_5.jpeg)

Figura 50 - Animación de la máscara del traje. Da Vinci Resolve. Fuente: *Propia.*

Mediante la herramienta *Qualifier,* pinchamos en el traje del bombero para indicar a Da Vinci sobre qué tonalidad debe aplicar la corrección. Podemos afinar la selección dentro del espacio de trabajo del *Qualifier.* Ahora podemos usar las ruedas de color buscando el tono verdoso que nos interese. (ver fig. 51)

![](_page_58_Figure_1.jpeg)

Figura 51 - Configuración de las Ruedas de Color y *Qualifier* para aplicar el tinte verde. Da Vinci Resolve. Fuente: *Propia.*

Comprobamos que el cambio de tono en el traje ha sido el correcto. En caso contrario, realizamos las modificaciones pertinentes hasta ajustar el resultado deseado. (ver fig. 52).

![](_page_58_Picture_4.jpeg)

Figura 52 - Coloración del traje de bombero. Da Vinci Resolve. Fuente: *Propia.*

Finalmente, realizamos unos últimos cambios de exposición creando un último nodo para corregir un fallo del rodaje que produjo que los niveles de ganancia se dispararan en los instantes finales del vídeo.

## <span id="page-59-0"></span>4.- Conclusiones

La realización del Video Ensayo pudo ser llevada a cabo satisfactoriamente de acuerdo a la idea original y a las directrices fundamentales formuladas en el guion, no obstante, la inmensa mayoría de decisiones técnicas fueron tomadas durante el mismo proceso de postproducción, ya que el sentido del mensaje muta constantemente en función del montaje. Si bien ya se podía dilucidar de antemano, tras la realización del Video Ensayo, queda constatada la rotunda participación de la postproducción en el peso connotativo del discurso.

Para evaluar la influencia de la imagen y el audio sobre el texto se pretende colgar el guion en un blog y el Video Ensayo en una plataforma de videos para comparar las reacciones de uno y otro público. Como ensayo previo fueron escogidos 4 sujetos de distintas edades, ofreciéndoles primeramente una lectura del guion para posteriormente presentarles el Video Ensayo. La opinión fue unánime, mediante la inclusión de imagen y audio es posible concretar muchas de las ideas que, planteadas exclusivamente en forma de texto, pueden sonar abstractas. Sin embargo, este hecho puede afectar colateralmente a la calidad artística del producto, pues lo convierte en una pieza más definida y con menor universalidad. Paralelamente, supone una ventaja en determinados ámbitos, pues esta circunstancia puede ser beneficiosa en distintas áreas de docencia donde se pretende ilustrar y concretar un concepto con mayor precisión.

<span id="page-59-1"></span>Finalmente podemos concluir que el género del Video Ensayo puede resultar un formato eficaz para transmitir de forma amena un conocimiento o una idea, renunciando a la mera palabra escrita, pudiendo entonces alcanzar a un público cada vez más entregado a las plataformas digitales de vídeo.

## 5.- Referencias

#### Referentes bibliográficos

- Adorno, Theodor W., 2003. "*El ensayo como forma*" en Notas sobre literatura. Madrid: Akal.
- Lukács, Georg. 1975. "*Sobre la esencia y forma del ensayo*". En "*El alma y las formas y La teoría de la novela*". Barcelona: Grijalbo.
- Steyerl, Hito. 2014. "*Los condenados de la pantalla"*. Buenos Aires: La caja negra.
- Wright, Steve. 2011. *Compositing visual effects: Essentials for the aspiring artist.* Focal Press.
- Weinrichter, Antonio. 2007. *La forma que piensa: tentativas en torno al cine-ensayo*. Gobierno de Navarra.
- Aullón de Haro, Pedro. 1992. *Teoría del ensayo*. Ed. Verbum, Madrid.

#### Web

- Siemens, G. (2006). Conectivism: learning and knowledge today. Recuperado de <https://www.academia.edu/2857071/Connectivism>
- Cisco Systems. (2017-2022). Cisco Visual Networking Index: *Forecast and Methodology*. Recuperado de: [https://www.cisco.com/c/dam/m/en\\_us/network](https://www.cisco.com/c/dam/m/en_us/network-intelligence/service-provider/digital-transformation/knowledge-network-webinars/pdfs/1213-business-services-ckn.pdf)[intelligence/service-provider/digital-transformation/knowledge-network](https://www.cisco.com/c/dam/m/en_us/network-intelligence/service-provider/digital-transformation/knowledge-network-webinars/pdfs/1213-business-services-ckn.pdf)[webinars/pdfs/1213-business-services-ckn.pdf](https://www.cisco.com/c/dam/m/en_us/network-intelligence/service-provider/digital-transformation/knowledge-network-webinars/pdfs/1213-business-services-ckn.pdf)
- Yesenia, C.D. (2012). Tecnología y educación. Tlaxcala, MEX. Recuperado de <http://yessedik.blogspot.com/2012/07/que-es-el-video-ensayo.html>
- yura\_fresh (2020). Facebook Twitter Instagram Animated Posts. Melbourne, AU. VideoHive. Recuperado de [https://videohive.net/item/facebook-twitter-instagram](https://videohive.net/item/facebook-twitter-instagram-animated-posts-mogrt-for-premiere-pro/25787128)[animated-posts-mogrt-for-premiere-pro/25787128](https://videohive.net/item/facebook-twitter-instagram-animated-posts-mogrt-for-premiere-pro/25787128)

#### Videografía

- Palacz, J [Julian Palacz]. (2010, Octubre 13). Algorithmic search for love [Archivo de video]. Disponible en: <https://vimeo.com/15805185>
- Guevara, G [Jreg]. (2018, Octubre 20). This Is A Video Essay [Archivo de video]. Disponible en: <https://www.youtube.com/watch?v=sWb0MHquJGU>
- Steyerl, H [Hito Steyerl]. (2013, Octubre 12). How Not To Be Seen: A Fucking Didactic Educational .MOV [Archivo de video]. Disponible en: [https://www.artforum.com/video/hito-steyerl-how-not-to-be-seen-a-fucking](https://www.artforum.com/video/hito-steyerl-how-not-to-be-seen-a-fucking-didactic-educational-mov-file-2013-51651)[didactic-educational-mov-file-2013-51651](https://www.artforum.com/video/hito-steyerl-how-not-to-be-seen-a-fucking-didactic-educational-mov-file-2013-51651)
- Macdonald, A., Figg, C. (productores) y Boyle, D. (director). (1996). Trainspotting [cinta cinematográfica]. País: Film4 Productions, Figment Films.
- yura\_fresh (2020). Facebook Twitter Instagram Animated Posts. Melbourne, AU. VideoHive. Recuperdado de [https://videohive.net/item/facebook-twitter-instagram](https://videohive.net/item/facebook-twitter-instagram-animated-posts-mogrt-for-premiere-pro/25787128)[animated-posts-mogrt-for-premiere-pro/25787128](https://videohive.net/item/facebook-twitter-instagram-animated-posts-mogrt-for-premiere-pro/25787128)

#### 6.- Anexo

#### Guion literario de Amor Moderno.

Según la Real Academia Española de la lengua, el término amor se define como el sentimiento intenso del ser humano que, partiendo de su propia insuficiencia, necesita y busca, una definición que no se ajuste exactamente a este texto. Y yo me pregunto, ustedes, los que no tenéis pareja, ¿a qué esperáis?

Apuntaos a un gimnasio, es importante que defináis vuestra silueta. Debéis usar cremas antiarrugas, diariamente. Poned toda esa puta mierda en la cara. Debéis ganar dinero, yo he encontrado alguna vez junto a los arroyos, pero si no tenéis suerte podéis buscar un trabajo, como, por ejemplo, el de vigilante de hormigas. Y promocionaros, buscad una red social y colgad un vídeo practicando algún deporte. ¿O es que acaso no os aterra morir solos?

El ser humano ha venido al planeta a dejar descendencia. Firmad un contrato lo antes posible. Firmad la descendencia de vuestro ADN, y… una pareja, y ¿amor? ¿Qué os impulsa a proyectaros en otro ser?

Mirad hacia dentro de vosotros mismos y sed sinceros; encontrad qué miedo, deseo o ilusión os mueve, o incluso, qué instinto. Y en cuanto lo encontréis, probad a erradicarlo. ¿Teméis no poder abrazar a nadie los domingos por la noche? Debéis lanzar una mirada introspectiva y autocrítica para encontrar y eliminar al intruso. Mientras exista una necesidad, existirá un interés individualista. ¿De qué interés se trata? ¿Es la naturaleza evolutiva que llevamos implementada como especie? ¿Es el deseo?

Nadie está dispuesto a pagar el precio de aniquilar su especie…definitivamente esto es una maraña de ideas desquiciadas. Todos preferimos permanecer aquí más tiempo. Paradójicamente, cuestionar e incluso desechar la evolución humana es un acto en sí puramente evolutivo.

A aquellos locos que pretendan desobedecer las reglas de la especie deben saber que nadie conoce un sendero, ni unos patrones que te hagan saber hacia dónde te diriges. Nunca llegarás a ningún destino, no hay destino, solamente andarás el camino. Quizás un día aprendas a vagar por él, a ser un superviviente de tus propias trampas, solo entonces sabrás que estas vivo, que eres libre y que tú diriges.